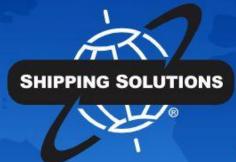

# SHIPPING SOLUTIONS®

export documentation software

# **DATA EXCHANGE MANAGER INSTRUCTIONS**

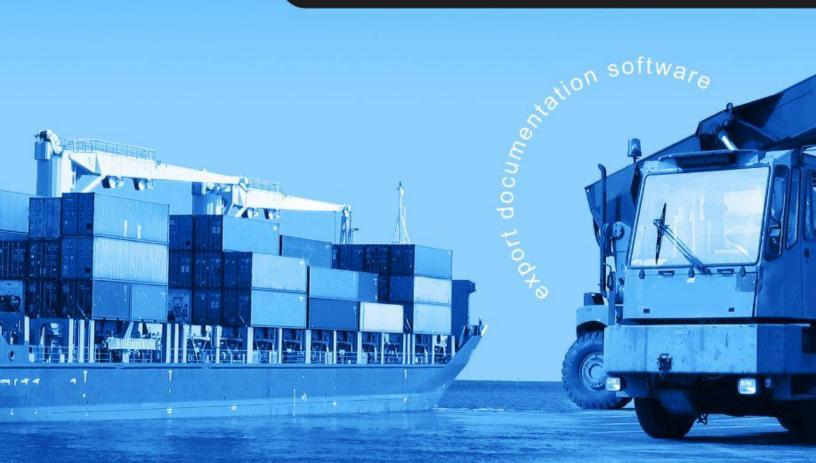

# **Table of Contents**

### **About Shipping Solutions®**

Software Overview

### **Setup Data Exchange Manager (Professional Only)**

Configuring the Data Exchange Manager

Use Text-Delimited Files

Use XML Files

Use an ODBC Connection

Profile Tab

Data Source Tab

Look Up Tab

**Destination Fields Tab** 

Mapping Tab

Relationships Tab

Summary Tab

Create Your DXM Project

Supplement Data from the Shipping Solutions Products Database

Running the DXM

**Run From Shipping Solutions** 

Run Using a Script

Run with the DXM Windows Service

Moving Your DXM Project Files

**DXM Testing Tools** 

XML File Validator

**Delimited Text File Validator** 

### **Data Exchange Manager File Structure**

Inbond Type Codes for AESDirect

Acceptable Content for the Mode of Transport Fields

### **Shipping Solutions Professional**

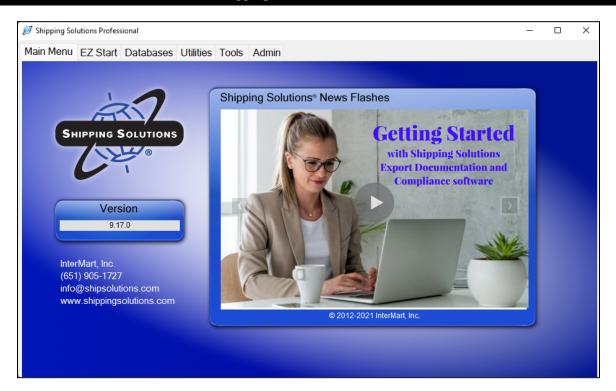

# **About Shipping Solutions**®

Congratulations on your decision to use Shipping Solutions, America's #1 selling export documentation and compliance software. Shipping Solutions is used by thousands of exporters who save time and money every time they prepare a new export shipment.

We are proud to offer three versions of Shipping Solutions: Classic, Professional and Enterprise. Shipping Solutions Classic is a great tool for small companies to begin preparing their export documents faster, easier and cheaper than they ever thought possible.

In addition to providing all the same features as the Classic version, Shipping Solutions Professional gives you more—more forms, more ways to share data and forms, and more ways to ensure that your exports comply with export regulations.

Shipping Solutions Enterprise includes all the features and functionality of the Professional version along with the ability to install the client software on an unlimited number of user's computers.

This User Guide explains the installation and use of the Shipping Solutions Classic, Shipping Solutions Professional, and Shipping Solutions Enterprise software.

The features described in this User Guide that are only found in the Shipping Solutions Professional and Shipping Solutions Enterprise versions are clearly marked as Shipping Solutions Professional version only. All screenshots are taken from Shipping Solutions Professional.

# **Software Overview**

Whether you are an experienced exporter, an experienced computer user, or inexperienced at both, Shipping Solutions is the easy way to enter your export orders and complete your standard export documents.

By utilizing the program's extensive databases and the EZ Start screens, you can reduce the time it takes to enter your export information by up to or more than 80 percent. And because the software allows you to print standard export forms on plain paper from your inkjet or laser printer, it eliminates the need to purchase and stock expensive pre-printed forms.

With Shipping Solutions, you simply enter your export information on the EZ Start screens, select the documents you need to print, and in a matter of just a few minutes your paperwork is done and your products are ready to ship.

To make the program even easier to use, Shipping Solutions allows you to key in or import your product information, customer information, and all the intermediate consignees, forwarding agents and other miscellaneous contacts you ever use into separate databases. For even more efficient use, you can import orders into Shipping Solutions Professional from almost any accounting, order entry, or ERP system.

Current subscribers to the Shipping Solutions Professional Annual Maintenance Program (AMP) can also check to see what documents they need to produce for exporting to specific countries, check the parties in their transaction against the various government and United Nations restricted party lists, and check their products against U.S. Export Regulations to determine if they need to apply for an export license.

**Please Note:** After completing your export documents, you must carefully review the printed form(s) before use. Because Shipping Solutions does not restrict or limit the way you enter information into each field, InterMart, Inc. cannot and does not in any way guarantee the accuracy of the completed forms. InterMart strongly recommends that everyone involved in export documentation get thorough and complete training from government or private training companies.

# Setup Data Exchange Manager (Professional Only)

Shipping Solutions Professional includes a Data Exchange Manager (DXM) that allows you to import orders from your company's accounting, order-entry or ERP system into Shipping Solutions Professional and produce your export documents, file your export information electronically through the Automated Export System (AES), and fulfill your export compliance requirements.

There are three primary advantages of using the DXM:

- 1. Dramatically reduce the time it takes to complete your export documents. By importing one or more orders into Shipping Solutions Professional, a company may import almost all of the data required to complete the various export forms.
- 2. Eliminate redundant databases. Because you are importing an entire order or orders into Shipping Solutions Professional, you are typically importing all the contact and product information from your company's system. This eliminates the need to import, store and update your contact and product information in the Shipping Solutions databases. Since most accounting, order-entry and ERP systems don't allow you to store intermediate consignee and freight forwarder information, you may still find it advantageous to use those databases in Shipping Solutions Professional.
- 3. Reduce data-entry errors. Because you are importing data from your company's system, you don't need to retype important information. No retyping means no chance of new typos.

There are three primary ways the DXM can be used:

- 1. File-based processing requires that you configure your accounting, order-entry or ERP system to generate a single XML file with a specific file name or matching header and detail delimited text files with specific file names. This file or matching files will include one or more orders and can be saved in a specific location that you specify. Whenever you then run the DXM either manually or automatically, it will grab the order information and automatically insert it as a new shipment record or shipment records in Shipping Solutions Professional. At this point you can review the imported data, enter any missing data or change any data that needs to be changed, and then create your export documents, file through AES, and run your export compliance screenings.
- 2. Folder-based processing allows you to identify a specific folder that the DXM will monitor and, when the DXM is triggered, it will check the folder and import the order information from the single XML file or the matching delimited text files. When you manually or automatically run the DXM, it will grab the order information and insert it as a new shipment record or shipments records in Shipping Solutions Professional.
- 3. An ODBC connection allows Shipping Solutions to directly communicate with your business application such as your accounting, order-entry, or ERP system. This method is discussed in detail starting here.

Finally, there are three different ways you can run the DXM:

- You can run the DXM by going to the Shipping Solutions Professional Tools tab and clicking on the Run Data Exchange Manager (Import Shipments) screen. See the instructions for running the DXM here.
   This is the only method you can use with an ODBC connection.
- 2. You can run the DXM from a script that calls the **dxmRun.exe** file, which will initiate the import process. This script could be used to generate the XML file or delimited text files from your accounting or ERP system and then call dxmRun.exe at the end of that process, or it could be part of some other process your company uses.
- 3. You can create a Windows Service that runs on a schedule and checks the folder you specified in the folder-based processing described above so that whenever a file or files exist in the folder with the proper naming convention, they will be imported into Shipping Solutions Professional.

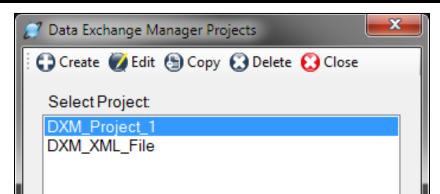

Setting Up the DXM Starts by Creating or Editing a Project

# Configuring the Data Exchange Manager

Before you can utilize the DXM, you must first configure it to work with your accounting, order-entry or ERP system. Begin by going to the **Admin** tab in Shipping Solutions Professional and clicking on **Setup Data Exchange Manager**. From here you can choose to create a new project by clicking on **Create** on the program's toolbar, or you

can choose an existing project from the **Select Project** list. You can create as many different projects as you need, so you can import data from multiple sources if you wish.

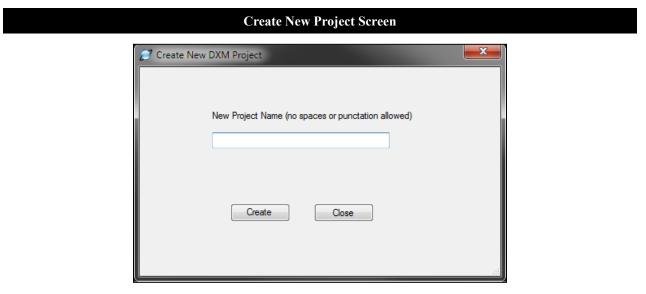

If you choose to create a new project, the **Create New DXM Project** window will open. Enter a name for this project without any spaces or punctuation, and click the **Create** button.

Regardless of whether you have decided to create a new project or use an existing project, select that project from the **Select Project** list and click on the **Edit** button. This will open the **Setup Data Exchange Manager** window for this project.

### Setting Up the Data Exchange Manager

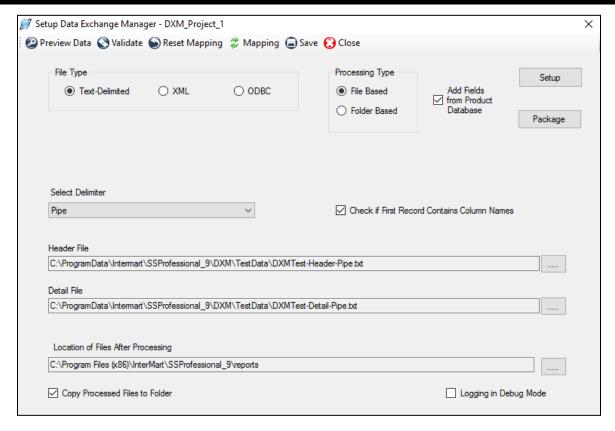

As mentioned above, you can choose to import data from your accounting or ERP system into the Shipping Solutions Professional software using comma-, tab- or pipe-delimited text files, using an XML file, or using an ODBC connection. In the **File Type** box, choose **Text-Delimited**, **XML**, or **ODBC**.

Next choose your **Processing Type**. Choose either File Based or Folder Based. When using an ODBC connection, the only option is File Based. The File Based processing type requires that you generate an XML file with a specific name or two delimited text files (a header and a detail file) with specific names. The DXM allows you to process one file at a time (or one header/detail pair if you're working with text-delimited files) or all the files in one folder. To process one file, choose **File Based**. To process all files in a folder, choose **Folder Based**.

Continue following the setup instructions below depending on which file type you have chosen. Skip ahead to the section titled **Use XML Files** if you are using that option. Skip ahead to the section titled **Use an ODBC**Connection here if you are using that option.

### **Use Text-Delimited Files**

In order to import your orders into Shipping Solutions Professional using text delimited files, you need to create two files from your accounting or ERP system: the header file and the detail file. The header file contains all the information that applies to your entire shipment including exporter, consignee and shipping information. The detail file includes information related to each separate line item of your order. Every order can have multiple line items.

Both the header and detail files must have a linking field that ensures that the line items for an order will always stay tied to that order. The linking field must be the first column in both the header and detail file. If you have field titles, the title of the linking field must be the same in both the header and detail file. Possible options for the linking field include the invoice number or the shipment number. The field used as the linking field can also be used for another field. For example, if you use the invoice number as the linking field, you can still also map it to the invoice number field in the header file.

<u>The Appendix here</u> shows the fields available to import and whether they are in the header or detail text file. It also shows the acceptable format for each field.

There are hundreds of fields available to import, but at a minimum, you will want to include the following fields from your ERP system in your header text file:

### Linking field

Use a number that identifies this shipment and can be used to link the header record to the line items in the line item detail file. Companies often use Commercial Invoice Number, Order Number or PO Number. This should be the first column in the header file. This field can also be mapped to its appropriate field. Mapping is discussed later in this section.

### Exporter Company Name, Address1, Address2, City, State, Zip and Country

If you are the exporter, this would be your company name and address. States and countries must be two-character codes. For example, if your company is located in Minnesota, you would need to show the state as MN and the country as US. If your company name and address are not available in your ERP system, you can type the Exporter name and address as default values on the Mapping screen when you get to that part of the setup.

Ultimate Consignee Company Name, Address1, Address2, City, Postal Code, and Country This is the customer that is the ultimate destination for your goods. Just like with the exporter record, the country code must be two characters.

#### Date

Include a date for this shipment such as Proforma Invoice Date, Commercial Invoice Date or Date of Export. Date fields must use the MM/DD/YYYY, YYYY/MM/DD or YYYY-MM-DD format.

At a minimum, you will want to include the following fields from your ERP system in your line item detail text file:

### Linking field

Use a number that identifies the shipment that the line item belongs to. This should be the first column in the line item detail file and will link the line items to the header record in the header file. Companies often use Commercial Invoice Number, Order Number or PO Number as the identifying field. Since a shipment can have many line items, each line item must have this field as the first column of the record.

### **Product ID**

Some companies do not have Product IDs for their items, so it is not a required field. However, if you have one, it should be included to identify the product as well as to make use of the Product Supplement, which is described here.

### **Product Description**

This is the name of your item. It can be mapped to both the Product Description and Schedule B description, although Schedule B descriptions are generally more generic than Product Descriptions.

### **Ouantity**

This is the number of a particular item included on this shipment. Map the quantity to both the Quantity for Invoice and Quantity for Packing List fields.

### **Sales Unit of Measure**

This is the unit of measure that you use to sell your item such as piece, box, etc.

### **Unit Price**

This is the price per item.

### **Extended Price**

This is the Quantity multiplied by the Unit Price. If you don't map the Extended Price, then the user will have to tab

through the quantity and price in Shipping Solutions to get the extended price to calculate. If your shipments have many line items, this is a time-consuming task.

If you are using folder-based processing, it's very important you pay close attention to how the files are named. Either the prefix or the suffix of the name must designate whether it is a header or detail file. The rest of the file name must be identical for both file types; for example, **NewOrder Header.txt** and **NewOrder Detail.txt**.

Once you have created the header and detail text files from your accounting or ERP system, you can test the files to ensure they will work with the DXM by using the testing tools included with the software. See the section titled **DXM Testing Tools** here for instructions on running the **Text File Validator**.

Once you have created your two text files and confirmed they will work with the DXM, complete the Setup screen as described below:

### File Type

Since this is a text-delimited project, click the **Text Delimited** button.

### **Processing Type**

The DXM allows you to process one set of header and detail files or all the sets of files in a certain folder. If you will only have one header and detail file to process at a time, choose **File Based**. If you want all the properly named files in a specified folder to be processed, choose **Folder Based**.

### **Add Fields from Product Database**

If you want to supplement the data you are importing from your accounting or ERP system, check this box. Click **Setup** to designate the fields you wish to supplement. See **Supplement Data from the Product Database** here for more information.

### **Package**

If you want to zip up the DXM files to be run on a different computer, click **Package** and identify the location where you wish to save the zip file. This should be done after the setup is complete and fully tested.

### **Select Delimiter**

Select the type of delimiter that divides your data fields: comma, tab or pipe. Tab or pipe delimiters are recommended especially if your data has commas, which will cause the DXM to misread your data.

### **Check if First Record Contains Column Names**

Check this box if you have column names in your header and detail files. Column names are recommended to make the data mapping process easier.

### **Header File** (File Based only)

Click on the ellipsis button to display a search window that will allow you to navigate through your computer to locate the header file of your shipment. Once you have located it, click on the file and then click **Open** to select it.

### **Detail File** (File Based only)

Click the ellipsis button to display a search window that will allow you to navigate through your computer to locate the detail file of your shipment. Once you have located it, click on the file and then click **Open** to select it.

### **Source Folder** (Folder Based only)

Click the ellipsis button and locate the folder containing the text files to be processed.

### **File Part** (Folder Based only)

In order for the DXM to know which files contain header information and which files contain detail information, you need to specify the file naming convention you are using. Click either **Prefix** or **Suffix** depending on which part of the file name is used and enter the prefix or suffix in the **Header File Part** box and **Detail File Part** box. For example, if all header files begin "Header" enter "Header" in the Header File Part box.

### **Location of Files After Processing**

Click the ellipsis button to display a search window that will allow you to navigate through your computer to

identify where you would like your text files to be moved after the DXM runs. When moved the processed files will be renamed with the file format YYYYMMDD HHMMSSXX<filename> where XX is either AM or PM.

### **Copy Processed Files to Folder**

When you are first setting up a DXM project, you may need to run the import of the delimited text files more than once to ensure the mapping and other configurations are correct. To make this process easier, you should leave this box unchecked so the files you are using to test the import stay in the designated folder. Once your testing is complete, and you are ready to move to the production phase, check this box so the processed files automatically get moved to the folder identified in Step 11, listed above. For folder-based projects, the box is always checked.

### Logging in Debug Mode

Check this box if you are testing the import process and you want the DXM to write a more detailed log for the file import. The more detailed log may make it easier to diagnose any problems you encounter during the setup process.

You must now map the fields in your text files to the fields in Shipping Solutions Professional. For a detailed list of all the fields available for mapping, go to the **Data Exchange Manager File Structure** pages <u>located in the Appendix here</u>.

If you already have mapping in place and have changed the text files significantly or just want to start over with your mapping, click **Reset Mapping**. This will wipe out all the mapping, so only click this button if you are sure you want to start over. To begin or continue the mapping process click **Mapping**.

### Mapping Data Fields Using the Data Exchange Manager

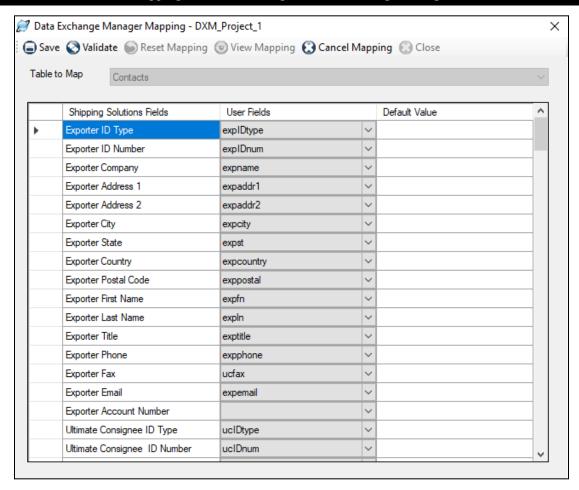

The Shipping Solutions fields are divided into six tables. Begin by highlighting **Contacts** in the **Table to Map** drop-down list. The Shipping Solutions fields are listed in the left column.

Click on the drop-down list in the middle column. You should see your column headings from your header file. If you do not have column headings, the fields will appear as A0, A1, A2, etc. For each Shipping Solutions field choose the corresponding field in your text file from the drop-down list. You do not need to map every field; only map the fields for which you have data.

The right column can be used to enter a Default Value for a field. That default value will be used for every shipment pulled in using this DXM project.

Once you have finished selecting the correct User Fields and entering any Default Values you want to use, click **Save**. You must move off a mapped field before saving in order for that field to be saved. If you want to exit the data mapping screen without saving your changes, click **Cancel Mapping**.

Next select the **Header-Invoice** table and repeat the process. Continue down the list of tables mapping all the information you have in your header and detail text files and entering any default values. You do not have to map all of the tables. Click **View Mapping** to view or print a list of the fields you have mapped. Click **View All Fields** to see all fields available for mapping, and then click **View Mapped Fields** to see just what you've mapped.

Click **Close** to close the Data Mapping screen.

Because you are using text-delimited files with the DXM, you can skip the next section and proceed to <u>Supplement Data from the Product Database section here</u>.

### Configuring the DXM Using a Single XML File

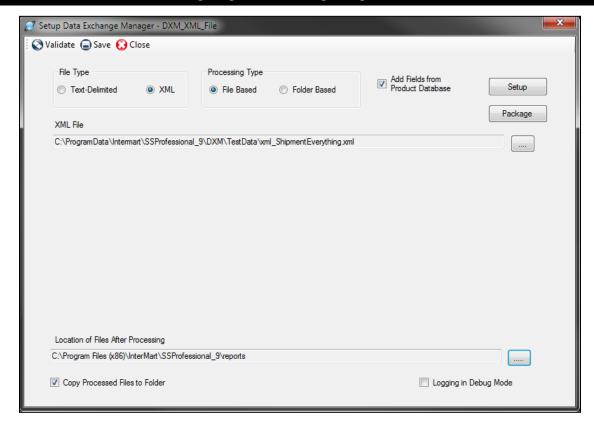

### Use XML Files

Working with the XML data format in the Data Exchange Manager greatly simplifies the process of moving data from your accounting or ERP system into Shipping Solutions Professional. However, it does require that the files conform to the schema provided with the software.

The schema can be found in the c:\Program Data\InterMart\SSProfessional\_9\DXM\schemas folder. The ssdataDXMschema\_09.xsd schema provides XML structure validation and validation of elements to correspond to the database's expected data types, and in some cases, the fields' allowed values. You can also see the list of available fields and other information in the <a href="Data Exchange Manager file structure here">Data Exchange Manager file structure here</a>.

If you look at the schema, you will see that the following tables are required: tbl\_doc\_header, tbl\_document\_contacts, and tbl\_item\_details. The other tables are optional. The tables must be in the order that they appear in the schema, but the elements within the tables can be in any order. None of the elements are required.

There are hundreds of fields available to import, but at a minimum you will want to include the following fields from your ERP system in your XML file:

### Exporter Company Name, Address1, Address2, City, State, Zip and Country

If you are the exporter, this would be your company name and address. These fields would be identified as contact\_type "EX" in the XML file. States (contact\_state) and countries (contact\_country) must be two-character codes. For example, if your company is located in Minnesota, you would need to show the state as MN and the country as US. If your company name and address are not available in your ERP system, you can programmatically add those as default values in your XML file.

### Ultimate Consignee Company Name, Address1, Address2, City, Postal Code, and Country

This is the customer that is the ultimate destination for your goods. These fields would be identified as contact\_type "UC" in the XML file. Just like with the exporter record, the country (contact\_country) must be two characters.

### Date

Include a date for this shipment such as Proforma Invoice Date (proforma\_inv\_date), Commercial Invoice Date (comm\_inv\_date) or Date of Export (date\_of\_export). Date fields must use the YYYY-MM-DD format.

### Product ID (prod id)

Some companies do not have Product IDs for their items, so it is not a required field. However, if you have one, it should be included to identify the product as well as to make use of the Product Supplement, which is described here.

### **Product Description (prod desc)**

This is the name of your item. It can be mapped to both the Product Description and Schedule B description, although Schedule B descriptions are generally more generic than Product Descriptions.

### **Quantity for Invoice (quantity)**

This is the number of a particular item included on this shipment.

### Sales Unit of Measure (sales unit of measure)

This is the unit of measure that you use to sell your item such as piece, box, etc.

### **Unit Price (unit price)**

This is the price per item.

### **Extended Price (ext price)**

This is the Quantity multiplied by the Unit Price. If you don't map the Extended Price, then the Shipping Solutions user will have to tab through the quantity and price to get the extended price to calculate. If your shipments have many line items, this is a time-consuming task.

The docsets element must define the schema location and namespace as shown below.

Once you have created your XML file from your accounting or ERP System, you can test the file using the XML File Validator by clicking the **Validate** button (see here). Follow the steps below to complete the setup screen:

- 1. **File Type**—Since this is an XML project, click **XML**.
- 2. **Processing Types**—The DXM allows you to process one XML file with a consistent name or all files in a folder. If you want to process one file at a time, choose **File Based**. If you want to process all files in a folder, choose **Folder Based**.

- 3. Add Fields from Product Database— If you want to supplement the data you are importing from your accounting or ERP system, check this box. Click **Setup** to designate the fields you wish to supplement. See **Supplement Data from the Product Database** below for more information.
- **4. Package**—If you want to zip up the DXM files to be run on a different computer, click **Package** and identify the location where you wish to save the zip file. This should be done after the setup is complete and fully tested.
- 5. XML File (file-based only)—Click the ellipses button and navigate to the location of your XML file.
- **6. Source Folder (folder-based only)**—Click the ellipses button and navigate to the location of the folder containing your XML files.
- 7. Location of Files After Processing—Click the ellipsis button to display a search window that will allow you to navigate through your computer to identify where you would like your text files to be moved after the DXM runs. When moved the processed files will be renamed with the file format YYYYMMDD HHMMSSXX<filename> where XX is either AM or PM.
- 8. Copy Processed Files to Folder—When you are first setting up a DXM project, you may need to run the import of the delimited text files more than once to ensure the mapping and other configurations are correct. To make this process easier, you should leave this box unchecked so the files you are using to test the import stay in the designated folder. Once your testing is complete, and you are ready to move to the production phase, check this box so the processed files automatically get moved to the folder identified in Step 7, listed above. For folder-based projects, the box is always checked.
- 9. **Logging in Debug Mode**—Check this box if you are testing the import process and you want the DXM to write a more detailed log entry for the file import. The more detailed log entry may make it easier to diagnose any problems you encounter during the setup process.

# Welcome to the Data Exchange Manager (DXM) ODBC Setup This Setup Wizard will allow Shipping Solutions to directly communicate with your business application such as your accounting, order-entry, or ERP system through an ODBC connection. Follow the steps in this wizard to configure the connection.

### Setting Up the DXM Using an ODBC Connection

### Use an ODBC Connection

Shipping Solutions Data Exchange Manager (DXM) includes a 64-bit ODBC connection option, which allows Shipping Solutions to directly communicate with your business application such as your ERP, accounting, or order-entry system. Your application must be ODBC-compliant (Open Database Connectivity).

We recommend that you create two indexed views in your ERP database containing information on your export orders. The first view should contain header information, meaning all the information that applies to an entire shipment including exporter, consignee and shipping information. The second view should contain the information related to each line item in your orders. The Appendix here shows the fields available to import for both the header and detail file. There are hundreds of fields available to import, but at a minimum, you will want to include the following fields from your ERP system in your header view:

### **Linking Field**

Use a field that identifies this shipment and can be used to build the relationship with the line item detail view. This field should be defined as an integer and can be up to 10 digits long. It must be the same data type as the Linking Field in the line item detail view.

### Look Up Field

Include a field that the Shipping Solutions user can use to pull the correct order from the database. This can be a field that is also mapped to a Shipping Solutions field or a field that is only used for the look up process.

### Exporter Company Name, Address1, Address2, City, State, Zip and Country

If you are the exporter, this would be your company name and address. States and countries must be two-character codes. For example, if your company is located in Minnesota, you would need to show the state as MN and the country as US. If your company name and address are not available in your ERP system, you can type the Exporter name and address as default values on the Mapping screen when you get to that part of the setup.

Ultimate Consignee Company Name, Address1, Address2, City, Postal Code, and Country This is the customer that is the ultimate destination for your goods. Just like with the exporter record, the country code must be two characters.

### Date

Include a date for this shipment such as Proforma Invoice Date, Commercial Invoice Date or Date of Export. Date fields must be a date or datetime datatype.

At a minimum, you will want to include the following fields from your ERP system in your line item detail view:

### **Linking Field**

Use a field that identifies this shipment and can be used to build the relationship with the header view. This field should be defined as an integer and can be up to 10 digits long. It must be the same data type as the Linking Field in the header view.

### **Product ID**

Some companies do not have Product IDs for their items, so it is not a required field. However, if you have one, it should be included to identify the product as well as to make use of the <u>Product Supplement</u>, <u>which is described</u> here.

### **Product Description**

This is the name of your item. It can be mapped to both the Product Description and Schedule B description, although Schedule B descriptions are generally more generic than Product Descriptions.

### **Quantity for Invoice**

This is the number of a particular item included on this shipment.

### **Sales Unit of Measure**

This is the unit of measure that you use to sell your item such as piece, box, etc.

### **Unit Price**

This is the price per item.

### **Extended Price**

This is the Quantity multiplied by the Unit Price. If you don't map the Extended Price, then the Shipping Solutions user will have to tab through the quantity and price to get the extended price to calculate. If your shipments have many line items, this is a time-consuming task.

You should consult with your IT department before proceeding with setting up the ODBC connection. In general, the steps to setup the ODBC connection are:

- 1. On the computer running the Shipping Solutions client, open the **ODBC Data Source Administrator** window.
  - A. On a Windows 8 or 10 machine just click the **Start** button in the lower-left corner of your computer and start typing **ODBC**.
  - B. On older operating systems, open the Control Panel and double-click the option called **Data Sources** (**ODBC**) or **Setup up Data Sources** (**ODBC**).
  - C. If you are given a choice between 32-bit and 64-bit version, choose the 64-bit version.
- 2. On the ODBC Data Source Administrator window click the System DNS tab.
- 3. Click **Add** and choose the correct driver for your data source. You may have to download the correct driver from your ERP system vendor. Click **Finish**.
- 4. Give your data source a name (a DSN), a description and choose the SQL Server to connect to.
- 5. Use the ODBC data source wizard to complete the connection.

Once you have created the ODBC connection with your accounting or ERP system, go to the **Admin** tab, **Setup Data Exchange Manager for ODBC** screen. Review the **Welcome** screen and click **Next**. Complete the steps on each of the tabs outlined below to configure the setup with Shipping Solutions Professional.

### Profile Tah

Create a new profile or edit an existing profile. If you choose **Edit an existing profile**, a grid will pop up showing your existing profiles. You can delete existing profiles or select one to edit and click **Next**. If you choose to **Create a new profile**, a box will pop up where you can enter the name of your new profile.

### The Data Source Tab in the Shipping Solutions ODBC Setup Screen

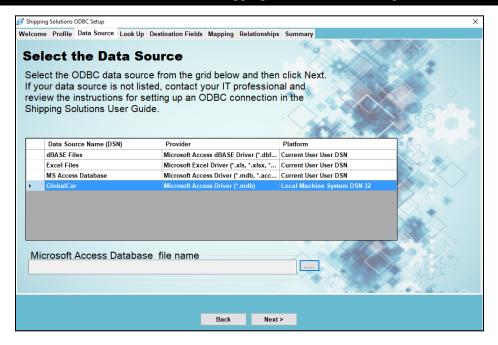

### **Data Source Tab**

On this tab you identify the source of your shipment information. The databases that you can connect to via ODBC are listed in the box. Select the data source name and click **Next**. If your data source is not listed, contact your IT professional and review the general instructions above for setting up an ODBC connection.

### The Look Up Tab in the Shipping Solutions ODBC Setup Screen

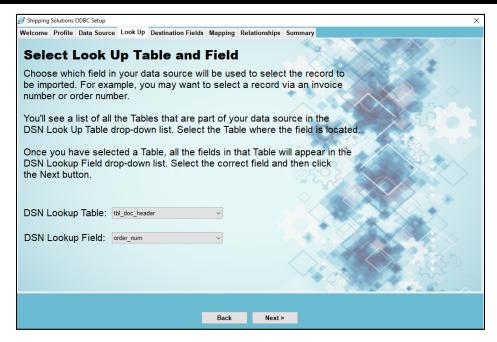

# Look Up Tab

On this screen you identify the field you want to look up in order to import the correct shipment information. For example, you may want to pull in shipment records via an invoice number or order number. All of the tables and views in your data source are listed in the **DSN Look Up Table** drop-down list. Select the table or view where the field is located. Once you have chosen the table, the possible fields will appear in the **DSN Look Up Field** drop-down list. Select the correct field. Click **Next**.

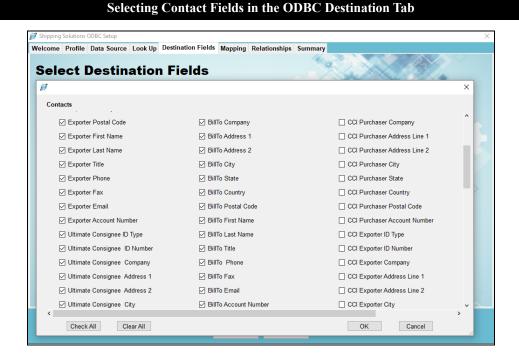

### **Destination Fields Tab**

Now you need to identify which fields in Shipping Solutions you will be populating with information from your data source. The fields available in Shipping Solutions are divided into six groups. Click each group and check the boxes next to the fields you want to populate with information from your data source. You can also select fields that you want to populate with a default value.

The **Contacts** group includes names and addresses for all the parties in your shipment from your exporter information to the name and address of the ultimate consignee to the NAFTA producer plus many more. The **Header-Invoice** group includes much of the information needed for your commercial or proforma invoice and your AESDirect filing such as the commercial invoice date, commercial invoice number, and the exporting carrier. The **Product Info** group includes all the information about your line items such as product description, unit price and weight. You must choose at least one field in each of these three groups (Contacts, Header-Invoice, and Product Info.)

The last three groups are used less frequently than the first three because your ERP system may not include fields that are specific to exporting. The NAFTA/Free Trade/Canada Customs/CARICOM group includes fields that appear on those documents, such as NAFTA blanket dates, the Condition of Sale that appears on the Canada Customs Invoice and the Presenting Bank shown on the CARICOM invoice. The Ocean BL/IATA/IMO/Inland BL group includes fields specific to the ocean and air waybill and the dangerous goods documents. Finally, the Shipper's Letter of Instruction group includes fields for that document, such as various fees.

There is a **Check All** box on each group's screen. However, please note that you will need to map every field that is checked and each group contains many fields, so there is probably no circumstance where you would want to use the **Check All** box.

When you have finished selecting the fields, click Next.

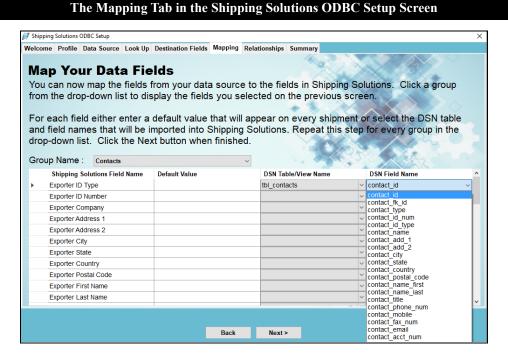

# **Mapping Tab**

Now you need to identify which field in your data source maps to each field you checked on the Destination Fields tab. The groups you used on the Destination Fields tab will appear in the drop-down list. Select a group. The fields you checked on the Destination Fields tab will appear in the first column.

The second column can be used to enter a default value for this field. For example, you may want to enter a default value for your company name and address. The default value will remain the same for every shipment.

However, most fields will use the third and fourth column only. All the tables and views in your data source will appear in the drop-down list of the **DSN Table/View Name** column. Select the correct table or view for the first field. Field names from the table or view you selected will appear in the **DSN Field Name** column. Select the correct field that corresponds to the **Shipping Solutions Field Name**.

Map each group that appears in the drop-down list. Then click Next.

### The Mapping Tab in the Shipping Solutions ODBC Setup Screen

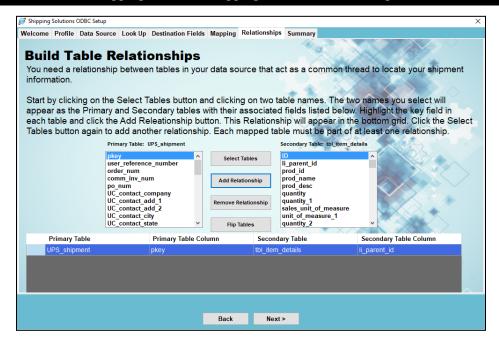

# **Relationships Tab**

This tab is more complicated than the other tabs and requires a thorough knowledge of your data source, meaning your accounting, order-entry or ERP system.

This screen builds the relationships between the tables. A relationship is built between two matching fields where one field is in each table. For example, the matching field might be the order number, invoice number or another field that is not even part of the shipment data. You will need a relationship between each table in the data source that will act as a common thread to locate the information about a specific shipment throughout the various tables. As discussed earlier, this process is easier if you have created two views with all relevant shipment information.

To add a relationship, click the **Select Tables** button. Each of the tables you used on the **Mapping** tab will appear in the list. If you need to build a relationship with a table that you did not use on the **Mapping** tab, click the **All** button to see all tables in your data source. Select two tables. One table will appear as the **Primary Table** and the other table will appear as the **Secondary Table**.

If you want to switch the two tables you can use the **Flip Tables** button. Flipping the tables may be necessary if you need to build a bridge between two tables that includes a third table not used in the mapping. The fields in each table will appear in the boxes below the table names. Highlight a field in each box and click **Add Relationship**. The relationship will show up in the grid below. Click **Select Tables** again to add another relationship. You can use a table in more than one relationship, but you must have at least one relationship for each table. Continue building relationships until all tables have been used. Then click **Next**.

### The Mapping Tab in the Shipping Solutions ODBC Setup Screen

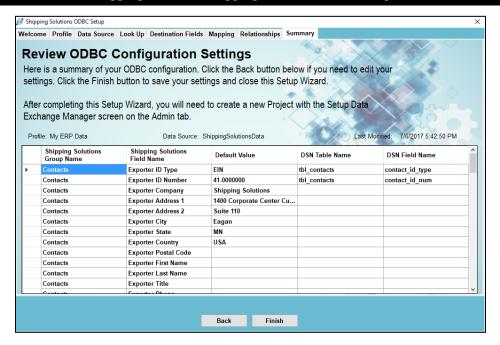

# **Summary Tab**

This tab shows a summary of your ODBC configuration. Click the **Back** button to edit any settings. Click the **Finish** button to save your settings and close the **Setup Wizard**.

### **Creating a New DXM Project Window**

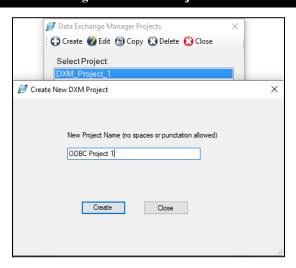

# Create Your DXM Project

Once you have setup your ODBC connection and setup the ODBC configuration, you must create a Data Exchange Manager (DXM) project. Go to the **Admin** tab, **Setup Data Exchange Manager** screen. Click **Create** to create a new project, **Edit** to edit an existing project or **Copy** to copy an existing project.

In the **File Type** box choose ODBC. In the **Profile** box type the name of the profile you just setup. You can also use the **Add Fields from Product Database** check box to supplement the data from your accounting or ERP system with data stored in the Shipping Solutions Product Database. Continue to the next section for more information.

While you are testing the DXM project, check the **Logging in Debug Mode** box. This will provide more detailed logging in case of errors. **Save** and **Close** your project.

# Supplement Data from the Shipping Solutions Products Database

Many accounting and ERP systems that companies use are biased towards domestic orders and therefore may not include all the product information that may be required on your export forms. For example, the Schedule B or Harmonized Tariff System (HTS) code may not be stored with the rest of your product information.

If that is the case, Shipping Solutions Professional software users will need to manually add the missing data for each product on every export shipment imported from your accounting system. Alternately, you can automate the process of supplementing the missing data in one of two ways:

- 1. You can store the missing data in a table on your server and then reference that table of additional data in the script your company writes to create either the delimited text files or the XML file required for importing your orders into Shipping Solutions Professional using the DXM.
- You can turn on the feature in the DXM that pulls missing data from the Shipping Solutions Professional's Products Database.

If you choose the second option for adding the missing data, you can import the product data into the Products Database. Refer to the complete Shipping Solutions user guide for instructions on importing data into the Shipping Solutions database.

For this tool to work and add the selected data fields to any orders you import from your accounting system, the DXM utilizes the Product ID field for each line item imported. The products you reference during the import process must include a Product ID, and that Product ID must be unique for each item.

Once you are sure you have data in the Shipping Solutions Professional Products Database, click the Add Fields from Product Database check box, and then click on the Setup button in the upper-right corner of the Setup Data Exchange Manager window. It will open the Select Fields to Update window.

### ∇alidate Save Close Processing Type Add Fields from Product Databa Setup File Based Text-Delimited XML lect Fields to Update XML File Product Description Sales Unit of Measure Select All Unit Price Net Weight Country of Origin Long N Schedule B Description Unit of Measure 1 (AES) Gross Weight Domestic / Foreign Flag Cancel License Numbe License Type

### Select Data to Add to an Export Order Imported through the DXM

From this window, check on the box next to the data fields you want to be added from the Products Database to your orders after importing from your accounting system. Once you have selected one or more fields, click on the **Save** button to close the window and return to the main **Setup** window.

If you are selecting Preference Criteria, Producer Code, or Country of Origin (FTA), be sure to also check the matching key field. For example, in addition to choosing "Preference Criteria," you also need to select "Preference Criteria Key" or this information won't correctly appear on the EZ Start screen or the appropriate export forms.

# Running the DXM

Once you have the Data Exchange Manager configured to be able to import your order information from your accounting, order-entry or ERP system, you have three choices for running the DXM: (1) from within Shipping Solutions, (2) from a script, and (3) as a Windows Service. For ODBC projects, you only have the option to run the DXM from within Shipping Solutions.

# **Run From Shipping Solutions**

A user can run the DXM at any time by going to the Shipping Solutions **Tools** tab and clicking on **Run Data Exchange Manager (Import Shipments)**—(see here). From this window, select a **Project** from the drop-down list. Once you select a project, the top window will indicate if there are any files that match the parameters set up in this project and are ready to process or if anything is missing. The bottom box will show you the project parameters. If you have selected a folder-based project, a **Process All Files** check box will appear. Check this box to process all the files without stopping.

For ODBC projects, a **Lookup ID** box will appear. Enter the value for the shipment you want to import. The value is defined on the **Admin** tab's **Setup Data Exchange Manager for ODBC** screen.

To process, click the **Run** button on the toolbar. The bottom box will then display the file as it is being processed and should end with "Shipment ID's Inserted [x]" where "x" is the Shipment Number inserted into your Shipping Solutions database. If there are errors, you can click the **View Log** button on the toolbar to see all the processing messages.

# Run Using a Script

Another way to run the DXM is to call the dxmRun.exe file from a batch file or a script. This allows you to import orders from your accounting system without any user intervention. For example, you can call the dxmRun.exe file every time you generate a single XML file or a header and detail delimited text file in your accounting or ERP system so there is no lag between the time the files are created and they appear in Shipping Solutions Professional as a new shipment record.

To run the DXM, run the **dxmRun.exe** executable file either from a script or at the DOS command prompt. When running the program, you will need to specify certain parameters depending on what kind of project you are running:

- Text File-Based Project: Project name, User Name
- XML File-Based Project: Project name, User Name
- Text Folder-Based Project: Project name, Full path of header file, full path of detail file, User Name
- XML Folder-Based Project: Project name, Full path of XML file, User Name

The **User Name** parameter is used to specify what Shipping Solutions User is assigned to the imported shipments. The user name parameter is optional and the Admin User Name will be used if not specified. The parameter must be specified as UserName=user. Use double quotes if the user name contains spaces, for example, "UserName=user one".

For folder-based projects the full path to the file to be processed needs to be passed in as parameters. If the path contains spaces, it must be enclosed in double quotes so it is seen as a single parameter.

As an example, if you do not move any files from their default locations and you are running a project called Project1, the DOS command would be as follows:

• File-based project: C:\> C:\Program Files\InterMart\SSProfessional 9\Applications\DXM\dxmrun\dxmRun.exe Project1

- File-based project with user specified:

  C:\> C:\Program Files\InterMart\SSProfessional\_9\Applications\DXM\dxmrun\dxmRun.exe Project1

  UserName=user
- Folder-based text-file project:

  C:\> C:\Program Files\InterMart\SSProfessional\_9\Applications\DXM\dxmrun\dxmRun.exe Project2

  c:/DXMFiles/header.txt c:/DXMFiles/detail.txt
- Folder-based XML project with user specified:

  C:\> C:\Program Files\InterMart\SSProfessional\_9\Applications\DXM\dxmrun\dxmRun.exe Project3

  C:\DXM XML Files\shipment 1987.xml UserName=myuser

This command will read the setup files, locate the data files, and insert the shipment records into your Shipping Solutions Professional database. It will also move the data files to the processed file location and write to the sspro\_dxm\_logfile.txt log file in your project directory.

You may also add a line to a script file where you specify the DXM to run after your input has been created in your accounting or ERP system.

### Run with the DXM Windows Service

Another way to run the DXM is by installing a Windows Service. The service will run continuously on your computer checking a specified folder at specified time intervals for any files that are ready for processing. Only folder-based projects can be run using the Windows Service.

To setup the Windows Service, use Windows Explorer to navigate to the following folder on your computer: C:\ProgramFiles(x86)\InterMart\SSProfessional\_9\Applications\DXMRunService. Double click on the setup.exe file, which will open the DXMRunService Setup Wizard. Click Next. On the Start Parameters window, enter your Project Name. This must exactly match the project name you have setup on the Setup Data Exchange Manager screen located on the Shipping Solutions Admin tab. Now enter the Time Interval in Minutes and the User Name.

The User Name should match one of the User Accounts created on the Shipping Solutions Admin tab. Shipping Solutions will use all the details associated with the Profile associated with that User Name such as the appropriate logo and signatures to place on the export forms for any incoming shipments. If you are using the single-user version of Shipping Solutions Professional, which does not allow you to set up multiple Users, enter "Admin" in this field or leave it blank. Click **Next** until the installation completes. Click **Close**.

The service is now running and will process any files in the specified folder. It will read the setup files, locate the data files, and insert the shipment records into your Shipping Solutions Professional database. Once the import is finished, the Service will move the data files to the processed file location you already identified and write to the **sspro dxm logfile.txt** log file in your project directory.

To confirm that the Service is running on your computer, open the **Control Panel** and search for **Services**. It is under **Administrative Tools**. Click **View Local Services** and look for the **DXM Run Service (Shipping Solutions)**.

If you want to change the parameters of the Service, return to the Setup program. Uninstall the Service and then reinstall with the new parameters.

You can review the Service log files in the C:\ProgramFiles\InterMart\DXMRunService\Logs folder. Your folder may be called ProgramFiles(X86). The newest log file is DXMRunService.log. The older logs are numbered .1, .2, etc. with .1 being the next newest file.

# Moving Your DXM Project Files

Once you have your DXM project set up on one computer, you can easily move it to your other users' computers by copying the project folder. Go to C:\ProgramData\InterMart\SSProfessional\_9\DXM\Projects. Copy the Projects folder from the working computer to the same location on your other users' computers. If you have an ODBC project, then you also need to copy the C:\ProgramData\InterMart\SSProfessional\_9\DXM\ODBC folder. You will also need to set up an ODBC connection between the source system and the second computer.

If you want to run the DXM either from a script or as a Service on another machine that doesn't have Shipping Solutions installed, you can package up your DXM project and move it. This will only work for Text or XML projects. On the **Admin** tab, **Setup Data Exchange Manager** screen, choose the **Project** you wish to move and then click the **Edit** button on the toolbar. From the **Setup Data Exchange Manager** window, click on the **Package** button. This will create a zip file of all the necessary DXM files in the location you specify. Copy and paste the zip file to the new location and then extract the files. The text or XML files identified in the project must have an equivalent path on the computer you are moving it to. To modify your project, you do not need to go back to a computer running Shipping Solutions. You can simply open the **dxmmapping.exe** file located in the **C:\ProgramFiles(x86)\InterMart\SSProfessional 9\Applications\DXM** folder that was included with the zip file.

# **DXM Testing Tools**

The Data Exchange Manager includes tools that will review and validate whether or not the files you are generating from your accounting or ERP system are setup correctly to work with the DXM. We have included sample pipe-delimited files as well as an XML file that can be used for testing. You'll find those sample files in the c:\ProgramData\InterMart\SProfessional\_9\DXM\TestData folder.

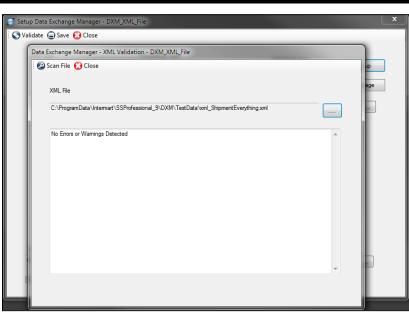

### Validating XML Files

### XML File Validator

To validate your XML file, open the **Setup Data Exchange Manager** screen on the Shipping Solutions **Admin** tab, click on the **Project** you are working on, and click the **Edit** button on the toolbar. Now click on the **Validate** button on the toolbar. Now click the **Scan File** button. The Validator will run your file against the schema and list any errors it encounters in processing the file.

The XML Validator tends to be a bit pickier than the DXM, so it would be good practice to try running the DXM before reviewing the exceptions generated by the XML File Validator. If you have more than one file you wish to validate, you can click on the ellipsis next to the **XML File** field to search for and choose another file.

### **Validating Text Files**

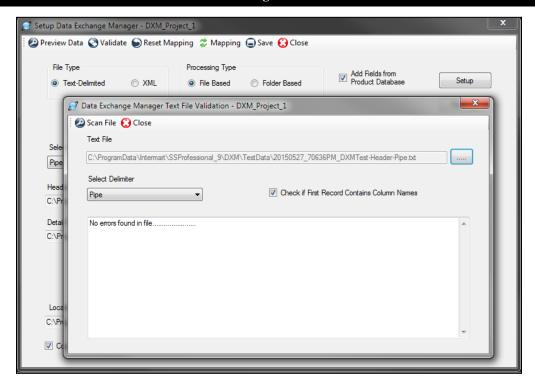

### **Delimited Text File Validator**

The Text File Validator will check your comma-, tab- or pipe-delimited text files generated from your accounting or ERP system to determine if there are any illegal characters or extra line feeds that will cause problems during the process of inserting the data in the Shipping Solutions Professional database.

To validate your delimited text files, open the **Setup Data Exchange Manager** screen on the Shipping Solutions **Admin** tab, click on the **Project** you are working on, and click the **Edit** button on the toolbar. Now click on the **Validate** button on the toolbar. Now click the **Scan File** button. The Validator will run your file against the schema and list any errors it encounters in processing the file.

If you have more than one file you wish to validate, you can click on the ellipsis next to the **Text File** field to search for and choose another file.

There is also a Validate button on the Mapping screen. This will scan the text-delimited files after they have been converted to XML.

# Data Exchange Manager File Structure

<u>Instructions here</u> explain how to set up Shipping Solutions Professional's Data Exchange Manager so you can link Shipping Solutions with your accounting, order entry or ERP system. As part of that process, you must map the data fields from your accounting, ERP or order-entry system to the fields in Shipping Solutions Professional.

Below is a detailed file layout of the Shipping Solutions fields available for mapping. The columns are defined as follows:

- 1. The **Text File** column defines whether the field is in the header or detail text file.
- 2. The **Mapping Table** column defines in which mapping table the field is located.

- 3. The **Shipping Solutions Professional Field** column is the user friendly name of the field.
- 4. The **System Field Name** column is the system field name. You do not need to use this name if you use the **Setup Data Exchange Manager** screen.
- 5. The **Size** column shows the length of the field.
- 6. The **EZ Start Screen** column indicates on which **EZ Start** screen the field appears.
- 7. The **Format** column shows the specific format of the field if there is one.

| Text   | Mapping  | Shipping<br>Solutions<br>Professional | System Field            |      | EZ Start |                                                     |
|--------|----------|---------------------------------------|-------------------------|------|----------|-----------------------------------------------------|
| File   | Table    | Field                                 | Name                    | Size | Screen   | Format                                              |
| Header | Contacts | Exporter ID<br>Type                   | contact_id_type         | 50   | Contacts | E for EIN,<br>T for<br>Foreign,<br>D for<br>D-U-N-S |
| Header | Contacts | Exporter ID<br>Number                 | contact_id_num          | 50   | Contacts |                                                     |
| Header | Contacts | Exporter<br>Company                   | contact_name            | 50   | Contacts |                                                     |
| Header | Contacts | Exporter<br>Address 1                 | contact_add_1           | 50   | Contacts |                                                     |
| Header | Contacts | Exporter<br>Address 2                 | contact_add_2           | 50   | Contacts |                                                     |
| Header | Contacts | Exporter City                         | contact_city            | 50   | Contacts |                                                     |
| Header | Contacts | Exporter State                        | contact_state           | 3    | Contacts | 2- or<br>3-digit<br>state<br>code                   |
| Header | Contacts | Exporter<br>Country                   | contact_country         | 2    | Contacts | 2-digit<br>country<br>code                          |
| Header | Contacts | Exporter Postal<br>Code               | contact_postal_cod<br>e | 50   | Contacts |                                                     |
| Header | Contacts | Exporter First<br>Name                | contact_name_first      | 50   | Contacts |                                                     |
| Header | Contacts | Exporter Last<br>Name                 | contact_name_last       | 50   | Contacts |                                                     |
| Header | Contacts | Exporter Title                        | contact_title           | 50   | Contacts |                                                     |
| Header | Contacts | Exporter Phone                        | contact_phone_nu<br>m   | 50   | Contacts |                                                     |
| Header | Contacts | Exporter Fax                          | contact_fax_num         | 50   | Contacts |                                                     |
| Header | Contacts | Exporter Email                        | contact_email           | 50   | Contacts |                                                     |
| Header | Contacts | Exporter<br>Account<br>Number         | contact_acct_num        | 50   | Contacts |                                                     |

| Header | Contacts | Ultimate<br>Consignee ID<br>Type           | contact_id_type         | 50 | Contacts | E for EIN,<br>T for<br>Foreign,<br>D for<br>D-U-N-S |
|--------|----------|--------------------------------------------|-------------------------|----|----------|-----------------------------------------------------|
| Header | Contacts | Ultimate<br>Consignee ID<br>Number         | contact_id_num          | 50 | Contacts |                                                     |
| Header | Contacts | Ultimate<br>Consignee<br>Company           | contact_name            | 50 | Contacts |                                                     |
| Header | Contacts | Ultimate<br>Consignee<br>Address 1         | contact_add_1           | 50 | Contacts |                                                     |
| Header | Contacts | Ultimate<br>Consignee<br>Address 2         | contact_add_2           | 50 | Contacts |                                                     |
| Header | Contacts | Ultimate<br>Consignee City                 | contact_city            | 50 | Contacts |                                                     |
| Header | Contacts | Ultimate<br>Consignee<br>State             | contact_state           | 3  | Contacts | 2- or<br>3-digit<br>state<br>code                   |
| Header | Contacts | Ultimate<br>Consignee<br>Country           | contact_country         | 2  | Contacts | 2-digit<br>country<br>code                          |
| Header | Contacts | Ultimate<br>Consignee<br>Postal Code       | contact_postal_cod<br>e | 50 | Contacts |                                                     |
| Header | Contacts | Ultimate<br>Consignee<br>First Name        | contact_name_first      | 50 | Contacts |                                                     |
| Header | Contacts | Ultimate<br>Consignee Last<br>Name         | contact_name_last       | 50 | Contacts |                                                     |
| Header | Contacts | Ultimate<br>Consignee<br>Title             | contact_title           | 50 | Contacts |                                                     |
| Header | Contacts | Ultimate<br>Consignee<br>Phone             | contact_phone_nu<br>m   | 50 | Contacts |                                                     |
| Header | Contacts | Ultimate<br>Consignee Fax                  | contact_fax_num         | 50 | Contacts |                                                     |
| Header | Contacts | Ultimate<br>Consignee<br>Email             | contact_email           | 50 | Contacts |                                                     |
| Header | Contacts | Ultimate<br>Consignee<br>Account<br>Number | contact_acct_num        | 50 | Contacts |                                                     |

| Header | Contacts | Ultimate<br>Consignee Type<br>(AES) | contact_user2           | 1  | Contacts | D for Direct Consume r; G for Governm ent Entity; O for Other/Un known; R for Reseller |
|--------|----------|-------------------------------------|-------------------------|----|----------|----------------------------------------------------------------------------------------|
| Header | Contacts | Freight<br>Forwarder ID<br>Type     | contact_id_type         | 50 | Contacts | E for EIN,<br>T for<br>Foreign,<br>D for<br>D-U-N-S                                    |
| Header | Contacts | Freight<br>Forwarder ID<br>Number   | contact_id_num          | 50 | Contacts |                                                                                        |
| Header | Contacts | Freight<br>Forwarder<br>Company     | contact_name            | 50 | Contacts |                                                                                        |
| Header | Contacts | Freight<br>Forwarder<br>Address 1   | contact_add_1           | 50 | Contacts |                                                                                        |
| Header | Contacts | Freight<br>Forwarder<br>Address 2   | contact_add_2           | 50 | Contacts |                                                                                        |
| Header | Contacts | Freight<br>Forwarder City           | contact_city            | 50 | Contacts |                                                                                        |
| Header | Contacts | Freight<br>Forwarder<br>State       | contact_state           | 3  | Contacts | 2- or<br>3-digit<br>state<br>code                                                      |
| Header | Contacts | Freight<br>Forwarder<br>Country     | contact_country         | 2  | Contacts | 2-digit<br>country<br>code                                                             |
| Header | Contacts | Freight<br>Forwarder<br>Postal Code | contact_postal_cod<br>e | 50 | Contacts |                                                                                        |
| Header | Contacts | Freight<br>Forwarder First<br>Name  | contact_name_first      | 50 | Contacts |                                                                                        |
| Header | Contacts | Freight<br>Forwarder Last<br>Name   | contact_name_last       | 50 | Contacts |                                                                                        |
| Header | Contacts | Freight<br>Forwarder<br>Title       | contact_title           | 50 | Contacts |                                                                                        |

| Header | Contacts | Freight<br>Forwarder<br>Phone             | contact_phone_nu<br>m   | 50 | Contacts |                                                     |
|--------|----------|-------------------------------------------|-------------------------|----|----------|-----------------------------------------------------|
| Header | Contacts | Freight<br>Forwarder Fax                  | contact_fax_num         | 50 | Contacts |                                                     |
| Header | Contacts | Freight<br>Forwarder<br>Email             | contact_email           | 50 | Contacts |                                                     |
| Header | Contacts | Freight<br>Forwarder<br>Account<br>Number | contact_acct_num        | 50 | Contacts |                                                     |
| Header | Contacts | Intermediate<br>Consignee ID<br>Type      | contact_id_type         | 50 | Contacts | E for EIN,<br>T for<br>Foreign,<br>D for<br>D-U-N-S |
| Header | Contacts | Intermediate<br>Consignee ID<br>Number    | contact_id_num          | 50 | Contacts |                                                     |
| Header | Contacts | Intermediate<br>Consignee<br>Company      | contact_name            | 50 | Contacts |                                                     |
| Header | Contacts | Intermediate<br>Consignee<br>Address 1    | contact_add_1           | 50 | Contacts |                                                     |
| Header | Contacts | Intermediate<br>Consignee<br>Address 2    | contact_add_2           | 50 | Contacts |                                                     |
| Header | Contacts | Intermediate<br>Consignee City            | contact_city            | 50 | Contacts |                                                     |
| Header | Contacts | Intermediate<br>Consignee<br>State        | contact_state           | 3  | Contacts | 2- or<br>3-digit<br>state<br>code                   |
| Header | Contacts | Intermediate<br>Consignee<br>Country      | contact_country         | 2  | Contacts | 2-digit<br>country<br>code                          |
| Header | Contacts | Intermediate<br>Consignee<br>Postal Code  | contact_postal_cod<br>e | 50 | Contacts |                                                     |
| Header | Contacts | Intermediate<br>Consignee First<br>Name   | contact_name_first      | 50 | Contacts |                                                     |
| Header | Contacts | Intermediate<br>Consignee Last<br>Name    | contact_name_last       | 50 | Contacts |                                                     |
| Header | Contacts | Intermediate<br>Consignee Title           | contact_title           | 50 | Contacts |                                                     |

| Header | Contacts | Intermediate<br>Consignee<br>Phone             | contact_phone_nu<br>m   | 50 | Contacts |                                                     |
|--------|----------|------------------------------------------------|-------------------------|----|----------|-----------------------------------------------------|
| Header | Contacts | Intermediate<br>Consignee Fax                  | contact_fax_num         | 50 | Contacts |                                                     |
| Header | Contacts | Intermediate<br>Consignee<br>Email             | contact_email           | 50 | Contacts |                                                     |
| Header | Contacts | Intermediate<br>Consignee<br>Account<br>Number | contact_acct_num        | 50 | Contacts |                                                     |
| Header | Contacts | BillTo ID Type                                 | contact_id_type         | 50 | Contacts | E for EIN,<br>T for<br>Foreign,<br>D for<br>D-U-N-S |
| Header | Contacts | BillTo ID<br>Number                            | contact_id_num          | 50 | Contacts |                                                     |
| Header | Contacts | BillTo Company                                 | contact_name            | 50 | Contacts |                                                     |
| Header | Contacts | BillTo Address 1                               | contact_add_1           | 50 | Contacts |                                                     |
| Header | Contacts | BillTo Address 2                               | contact_add_2           | 50 | Contacts |                                                     |
| Header | Contacts | BillTo City                                    | contact_city            | 50 | Contacts |                                                     |
| Header | Contacts | BillTo State                                   | contact_state           | 3  | Contacts | 2- or<br>3-digit<br>state<br>code                   |
| Header | Contacts | BillTo Country                                 | contact_country         | 2  | Contacts | 2-digit<br>country<br>code                          |
| Header | Contacts | BillTo Postal<br>Code                          | contact_postal_cod<br>e | 50 | Contacts |                                                     |
| Header | Contacts | BillTo First<br>Name                           | contact_name_first      | 50 | Contacts |                                                     |
| Header | Contacts | BillTo Last<br>Name                            | contact_name_last       | 50 | Contacts |                                                     |
| Header | Contacts | BillTo Title                                   | contact_title           | 50 | Contacts |                                                     |
| Header | Contacts | BillTo Phone                                   | contact_phone_nu<br>m   | 50 | Contacts |                                                     |
| Header | Contacts | BillTo Fax                                     | contact_fax_num         | 50 | Contacts |                                                     |
| Header | Contacts | BillTo Email                                   | contact_email           | 50 | Contacts |                                                     |
| Header | Contacts | BillTo Account<br>Number                       | contact_acct_num        | 50 | Contacts |                                                     |
| Header | Contacts | Notify Party ID<br>Type                        | contact_id_type         | 50 | Contacts | E for EIN,<br>T for<br>Foreign,<br>D for<br>D-U-N-S |

| Header | Contacts | Notify Party ID<br>Number         | contact_id_num          | 50 | Contacts |                                                     |
|--------|----------|-----------------------------------|-------------------------|----|----------|-----------------------------------------------------|
| Header | Contacts | Notify Party                      | contact_name            | 50 | Contacts |                                                     |
| Header | Contacts | Company Notify Party Address 1    | contact_add_1           | 50 | Contacts |                                                     |
| Header | Contacts | Notify Party Address 2            | contact_add_2           | 50 | Contacts |                                                     |
| Header | Contacts | Notify Party City                 | contact_city            | 50 | Contacts |                                                     |
| Header | Contacts | Notify Party<br>State             | contact_state           | 3  | Contacts | 2- or<br>3-digit<br>state<br>code                   |
| Header | Contacts | Notify Party<br>Country           | contact_country         | 2  | Contacts | 2-digit<br>country<br>code                          |
| Header | Contacts | Notify Party<br>Postal Code       | contact_postal_cod<br>e | 50 | Contacts |                                                     |
| Header | Contacts | Notify Party<br>First Name        | contact_name_first      | 50 | Contacts |                                                     |
| Header | Contacts | Notify Party<br>Last Name         | contact_name_last       | 50 | Contacts |                                                     |
| Header | Contacts | Notify Party<br>Title             | contact_title           | 50 | Contacts |                                                     |
| Header | Contacts | Notify Party<br>Phone             | contact_phone_nu<br>m   | 50 | Contacts |                                                     |
| Header | Contacts | Notify Party<br>Fax               | contact_fax_num         | 50 | Contacts |                                                     |
| Header | Contacts | Notify Party<br>Email             | contact_email           | 50 | Contacts |                                                     |
| Header | Contacts | Notify Party<br>Account<br>Number | contact_acct_num        | 50 | Contacts |                                                     |
| Header | Contacts | FTA Importer<br>ID Type           | contact_id_type         | 50 | Contacts | E for EIN,<br>T for<br>Foreign,<br>D for<br>D-U-N-S |
| Header | Contacts | FTA Importer<br>ID Number         | contact_id_num          | 50 | Contacts |                                                     |
| Header | Contacts | FTA Importer<br>Company           | contact_name            | 50 | Contacts |                                                     |
| Header | Contacts | FTA Importer<br>Address Line 1    | contact_add_1           | 50 | Contacts |                                                     |
| Header | Contacts | FTA Importer<br>Address Line 2    | contact_add_2           | 50 | Contacts |                                                     |
| Header | Contacts | FTA Importer<br>City              | contact_city            | 50 | Contacts |                                                     |
| Header | Contacts | FTA Importer<br>State             | contact_state           | 3  | Contacts | 2- or<br>3-digit                                    |

|        |          |                                   |                         |    |          | state<br>code                                       |
|--------|----------|-----------------------------------|-------------------------|----|----------|-----------------------------------------------------|
| Header | Contacts | FTA Importer<br>Country           | contact_country         | 2  | Contacts | 2-digit<br>country<br>code                          |
| Header | Contacts | FTA Importer<br>Postal Code       | contact_postal_cod<br>e | 50 | Contacts |                                                     |
| Header | Contacts | FTA Importer<br>Account<br>Number | contact_acct_num        | 50 | Contacts |                                                     |
| Header | Contacts | FTA Importer<br>Email             | Contact_email           | 50 | Contacts |                                                     |
| Header | Contacts | FTA Producer<br>ID Type           | contact_id_type         | 50 | Contacts | E for EIN,<br>T for<br>Foreign,<br>D for<br>D-U-N-S |
| Header | Contacts | FTA Producer<br>ID Number         | contact_id_num          | 50 | Contacts |                                                     |
| Header | Contacts | FTA Producer<br>Company           | contact_name            | 50 | Contacts |                                                     |
| Header | Contacts | FTA Producer<br>Address Line 1    | contact_add_1           | 50 | Contacts |                                                     |
| Header | Contacts | FTA Producer<br>Address Line 2    | contact_add_2           | 50 | Contacts |                                                     |
| Header | Contacts | FTA Producer<br>City              | contact_city            | 50 | Contacts |                                                     |
| Header | Contacts | FTA Producer<br>State             | contact_state           | 3  | Contacts | 2- or<br>3-digit<br>state<br>code                   |
| Header | Contacts | FTA Producer<br>Country           | contact_country         | 2  | Contacts | 2-digit<br>country<br>code                          |
| Header | Contacts | FTA Producer<br>Postal Code       | contact_postal_cod<br>e | 50 | Contacts |                                                     |
| Header | Contacts | FTA Producer<br>Account<br>Number | contact_acct_num        | 50 | Contacts |                                                     |
| Header | Contacts | FTA Producer<br>Email             | Contact_email           | 50 | Contacts |                                                     |
| Header | Contacts | FTA Certify<br>Company            | contact_name            | 50 | Contacts |                                                     |
| Header | Contacts | FTA Certify<br>Address Line 1     | contact_add_1           | 50 | Contacts |                                                     |
| Header | Contacts | FTA Certify<br>Address Line 2     | contact_add_2           | 50 | Contacts |                                                     |
| Header | Contacts | FTA Certify City                  | contact_city            | 50 | Contacts |                                                     |
| Header | Contacts | FTA Certify<br>State              | contact_state           | 3  | Contacts | 2- or<br>3-digit                                    |

|        |          |                                    |                         |    |          | state                                               |
|--------|----------|------------------------------------|-------------------------|----|----------|-----------------------------------------------------|
| Header | Contacts | FTA Certify<br>Postal Code         | contact_postal_code     | 2  | Contacts | 2-digit<br>country<br>code                          |
| Header | Contacts | FTA Certify First<br>Name          | contact_name_first      | 50 | Contacts |                                                     |
| Header | Contacts | FTA Certify Last<br>Name           | contact_name_last       | 50 | Contacts |                                                     |
| Header | Contacts | FTA Certify<br>Title               | contact_title           | 50 | Contacts |                                                     |
| Header | Contacts | FTA Certify<br>Phone               | contact_phone_nu<br>m   | 50 | Contacts |                                                     |
| Header | Contacts | FTA Certify Fax                    | contact_fax_num         | 50 | Contacts |                                                     |
| Header | Contacts | FTA Certify<br>Email               | Contact_email           | 50 | Contacts |                                                     |
| Header | Contacts | CCI Purchaser<br>ID Type           | contact_id_type         | 50 | Contacts | E for EIN,<br>T for<br>Foreign,<br>D for<br>D-U-N-S |
| Header | Contacts | CCI Purchaser<br>ID Number         | contact_id_num          | 50 | Contacts |                                                     |
| Header | Contacts | CCI Purchaser<br>Company           | contact_name            | 50 | Contacts |                                                     |
| Header | Contacts | CCI Purchaser<br>Address Line 1    | contact_add_1           | 50 | Contacts |                                                     |
| Header | Contacts | CCI Purchaser<br>Address Line 2    | contact_add_2           | 50 | Contacts |                                                     |
| Header | Contacts | CCI Purchaser<br>City              | contact_city            | 50 | Contacts |                                                     |
| Header | Contacts | CCI Purchaser<br>State             | contact_state           | 3  | Contacts | 2- or<br>3-digit<br>state<br>code                   |
| Header | Contacts | CCI Purchaser<br>Country           | contact_country         | 2  | Contacts | 2-digit<br>country<br>code                          |
| Header | Contacts | CCI Purchaser<br>Postal Code       | contact_postal_cod<br>e | 50 | Contacts |                                                     |
| Header | Contacts | CCI Purchaser<br>Account<br>Number | contact_acct_num        | 50 | Contacts |                                                     |
| Header | Contacts | CCI Exporter ID<br>Type            | contact_id_type         | 50 | Contacts | E for EIN,<br>T for<br>Foreign,<br>D for<br>D-U-N-S |
| Header | Contacts | CCI Exporter ID<br>Number          | contact_id_num          | 50 | Contacts |                                                     |

| Header | Contacts | CCI Exporter Company                | contact_name            | 50 | Contacts |                                                     |
|--------|----------|-------------------------------------|-------------------------|----|----------|-----------------------------------------------------|
| Header | Contacts | CCI Exporter<br>Address Line 1      | contact_add_1           | 50 | Contacts |                                                     |
| Header | Contacts | CCI Exporter<br>Address Line 2      | contact_add_2           | 50 | Contacts |                                                     |
| Header | Contacts | CCI Exporter<br>City                | contact_city            | 50 | Contacts |                                                     |
| Header | Contacts | CCI Exporter<br>State               | contact_state           | 3  | Contacts | 2- or<br>3-digit<br>state<br>code                   |
| Header | Contacts | CCI Exporter<br>Country             | contact_country         | 2  | Contacts | 2-digit<br>country<br>code                          |
| Header | Contacts | CCI Exporter Postal Code            | contact_postal_cod<br>e | 50 | Contacts |                                                     |
| Header | Contacts | CCI Exporter<br>Account<br>Number   | contact_acct_num        | 50 | Contacts |                                                     |
| Header | Contacts | CCI Originator<br>ID Type           | contact_id_type         | 50 | Contacts | E for EIN,<br>T for<br>Foreign,<br>D for<br>D-U-N-S |
| Header | Contacts | CCI Originator<br>ID Number         | contact_id_num          | 50 | Contacts |                                                     |
| Header | Contacts | CCI Originator<br>Company           | contact_name            | 50 | Contacts |                                                     |
| Header | Contacts | CCI Originator<br>Address Line 1    | contact_add_1           | 50 | Contacts |                                                     |
| Header | Contacts | CCI Originator<br>Address Line 2    | contact_add_2           | 50 | Contacts |                                                     |
| Header | Contacts | CCI Originator<br>City              | contact_city            | 50 | Contacts |                                                     |
| Header | Contacts | CCI Originator<br>State             | contact_state           | 3  | Contacts | 2- or<br>3-digit<br>state<br>code                   |
| Header | Contacts | CCI Originator<br>Country           | contact_country         | 2  | Contacts | 2-digit<br>country<br>code                          |
| Header | Contacts | CCI Originator<br>Postal Code       | contact_postal_cod<br>e | 50 | Contacts |                                                     |
| Header | Contacts | CCI Originator<br>Account<br>Number | contact_acct_num        | 50 | Contacts |                                                     |
| Header | Contacts | IBL Consignee<br>Company            | contact_name            | 50 | Contacts |                                                     |
| Header | Contacts | IBL Consignee<br>Address 1          | contact_add_1           | 50 | Contacts |                                                     |

| Header | Contacts | IBL Consignee<br>Address 2     | contact_add_2           | 50 | Contacts |                                                     |
|--------|----------|--------------------------------|-------------------------|----|----------|-----------------------------------------------------|
| Header | Contacts | IBL Consignee<br>City          | contact_city            | 50 | Contacts |                                                     |
| Header | Contacts | IBL Consignee<br>State         | contact_state           | 2  | Contacts |                                                     |
| Header | Contacts | IBL Consignee Postal Code      | contact_postal_cod<br>e | 20 | Contacts |                                                     |
| Header | Contacts | IBL Consignee<br>First Name    | contact_name_first      | 50 | Contacts |                                                     |
| Header | Contacts | IBL Consignee<br>Last Name     | contact_name_last       | 50 | Contacts |                                                     |
| Header | Contacts | IBL Bill To<br>Company         | contact_name            | 50 | Contacts |                                                     |
| Header | Contacts | IBL Bill To<br>Address 1       | contact_add_1           | 50 | Contacts |                                                     |
| Header | Contacts | IBL Bill To<br>Address 2       | contact_add_2           | 50 | Contacts |                                                     |
| Header | Contacts | IBL Bill To City               | contact_city            | 50 | Contacts |                                                     |
| Header | Contacts | IBL Bill To State              | contact_state           | 2  | Contacts |                                                     |
| Header | Contacts | IBL Bill To<br>Postal Code     | contact_postal_cod<br>e | 50 | Contacts |                                                     |
| Header | Contacts | IBL Bill To First<br>Name      | contact_name_first      | 50 | Contacts |                                                     |
| Header | Contacts | IBL Bill To Last<br>Name       | contact_name_last       | 50 | Contacts |                                                     |
| Header | Contacts | OBL Also Notify<br>Company     | contact_name            | 50 | Contacts |                                                     |
| Header | Contacts | OBL Also Notify<br>Address 1   | contact_add_1           | 50 | Contacts |                                                     |
| Header | Contacts | OBL Also Notify<br>Address 2   | contact_add_2           | 50 | Contacts |                                                     |
| Header | Contacts | OBL Also Notify<br>City        | contact_city            | 50 | Contacts |                                                     |
| Header | Contacts | OBL Also Notify<br>State       | contact_state           | 2  | Contacts |                                                     |
| Header | Contacts | OBL Also Notify<br>Country     | contact_country         | 2  | Contacts |                                                     |
| Header | Contacts | OBL Also Notify<br>Postal Code | contact_postal_cod<br>e | 20 | Contacts |                                                     |
| Header | Contacts | OBL Also Notify<br>First Name  | contact_name_first      | 50 | Contacts |                                                     |
| Header | Contacts | OBL Also Notify<br>Last Name   | contact_name_last       | 50 | Contacts |                                                     |
| Header | Contacts | Forwarding<br>Agent ID Type    | contact_id_type         | 50 | Contacts | E for EIN,<br>T for<br>Foreign,<br>D for<br>D-U-N-S |

| Header | Contacts | Forwarding<br>Agent ID<br>Number            | contact_id_num          | 50 | Contacts |                                                     |
|--------|----------|---------------------------------------------|-------------------------|----|----------|-----------------------------------------------------|
| Header | Contacts | Forwarding<br>Agent<br>Company              | contact_name            | 50 | Contacts |                                                     |
| Header | Contacts | Forwarding Agent Address 1                  | contact_add_1           | 50 | Contacts |                                                     |
| Header | Contacts | Forwarding<br>Agent Address<br>2            | contact_add_2           | 50 | Contacts |                                                     |
| Header | Contacts | Forwarding<br>Agent City                    | contact_city            | 50 | Contacts |                                                     |
| Header | Contacts | Forwarding<br>Agent State                   | contact_state           | 3  | Contacts | 2- or<br>3-digit<br>state<br>code                   |
| Header | Contacts | Forwarding<br>Agent Country                 | contact_country         | 2  | Contacts | 2-digit<br>country<br>code                          |
| Header | Contacts | Forwarding Agent Postal Code                | contact_postal_cod<br>e | 50 | Contacts |                                                     |
| Header | Contacts | Forwarding<br>Agent First<br>Name           | contact_name_first      | 50 | Contacts |                                                     |
| Header | Contacts | Forwarding<br>Agent Last<br>Name            | contact_name_last       | 50 | Contacts |                                                     |
| Header | Contacts | Forwarding<br>Agent Title                   | contact_title           | 50 | Contacts |                                                     |
| Header | Contacts | Forwarding<br>Agent Phone                   | contact_phone_nu<br>m   | 50 | Contacts |                                                     |
| Header | Contacts | Forwarding<br>Agent Fax                     | contact_fax_num         | 50 | Contacts |                                                     |
| Header | Contacts | Forwarding<br>Agent Email                   | contact_email           | 50 | Contacts |                                                     |
| Header | Contacts | Forwarding Agent Account Number             | contact_acct_num        | 50 | Contacts |                                                     |
| Header | Contacts | Freight<br>Location<br>Company ID<br>Type   | contact_id_type         | 50 | Contacts | E for EIN,<br>T for<br>Foreign,<br>D for<br>D-U-N-S |
| Header | Contacts | Freight<br>Location<br>Company ID<br>Number | contact_id_num          | 50 | Contacts |                                                     |

| Header | Contacts | Freight Location Company Name                 | contact_name            | 50 | Contacts |                                   |
|--------|----------|-----------------------------------------------|-------------------------|----|----------|-----------------------------------|
| Header | Contacts | Freight<br>Location<br>Company<br>Address 1   | contact_add_1           | 50 | Contacts |                                   |
| Header | Contacts | Freight<br>Location<br>Company<br>Address 2   | contact_add_2           | 50 | Contacts |                                   |
| Header | Contacts | Freight<br>Location<br>Company City           | contact_city            | 50 | Contacts |                                   |
| Header | Contacts | Freight<br>Location<br>Company State          | contact_state           | 3  | Contacts | 2- or<br>3-digit<br>state<br>code |
| Header | Contacts | Freight Location Company Country              | contact_country         | 2  | Contacts | 2-digit<br>country<br>code        |
| Header | Contacts | Freight<br>Location<br>Company<br>Postal Code | contact_postal_cod<br>e | 50 | Contacts |                                   |
| Header | Contacts | Freight<br>Location<br>Company First<br>Name  | contact_name_first      | 50 | Contacts |                                   |
| Header | Contacts | Freight<br>Location<br>Company Last<br>Name   | contact_name_last       | 50 | Contacts |                                   |
| Header | Contacts | Freight<br>Location<br>Company Title          | contact_title           | 50 | Contacts |                                   |
| Header | Contacts | Freight<br>Location<br>Company<br>Phone       | contact_phone_nu<br>m   | 50 | Contacts |                                   |
| Header | Contacts | Freight<br>Location<br>Company Fax            | contact_fax_num         | 50 | Contacts |                                   |
| Header | Contacts | Freight<br>Location<br>Company Email          | contact_email           | 50 | Contacts |                                   |
| Header | Contacts | Freight<br>Location<br>Company                | contact_acct_num        | 50 | Contacts |                                   |

|        |                    | Account<br>Number                     |                                     |     |                                    |                                                           |
|--------|--------------------|---------------------------------------|-------------------------------------|-----|------------------------------------|-----------------------------------------------------------|
| Header | Header-Inv<br>oice | Proforma<br>Invoice Date              | proforma_inv_date                   | n/a | Invoices                           | MM/DD/<br>YYYY                                            |
| Header | Header-Inv<br>oice | Proforma<br>Invoice<br>Number         | proforma_inv_num                    | 50  | Invoices                           |                                                           |
| Header | Header-Inv<br>oice | Commercial<br>Invoice Date            | comm_inv_date                       | n/a | Invoices                           | MM/DD/<br>YYYY                                            |
| Header | Header-Inv<br>oice | Commercial<br>Invoice<br>Number       | comm_inv_num                        | 50  | Invoices                           |                                                           |
| Header | Header-Inv<br>oice | Order Number                          | order_num                           | 50  | Invoices                           |                                                           |
| Header | Header-Inv<br>oice | PO Number                             | po_num                              | 100 | Invoices                           |                                                           |
| Header | Header-Inv<br>oice | Terms                                 | terms                               | 50  | Invoices                           | Any entry<br>in the<br>Terms<br>Database                  |
| Header | Header-Inv<br>oice | Incoterm                              | incoterm                            | 3   | Invoices                           | 3-charact<br>er<br>Incoterm                               |
| Header | Header-Inv<br>oice | Incoterm<br>Location                  | inco_location                       | 50  | Invoices                           |                                                           |
| Header | Header-Inv<br>oice | Incoterm Year                         | incoterm_year                       | 50  | Invoices                           | Exact<br>phrase<br>from EZ<br>Start<br>Invoices<br>screen |
| Header | Header-Inv<br>oice | Inland Freight<br>Fees                | inland_freight_fees                 | n/a | Invoices                           | decimal                                                   |
| Header | Header-Inv<br>oice | Handling Fees                         | handling_fees                       | n/a | Invoices                           | decimal                                                   |
| Header | Header-Inv<br>oice | Consular Fees                         | consular_fees                       | n/a | Invoices                           | decimal                                                   |
| Header | Header-Inv<br>oice | Ocean / Air<br>Fees                   | ocean_air_fees                      | n/a | Invoices                           | decimal                                                   |
| Header | Header-Inv<br>oice | Insurance Fees                        | insurance_fees                      | n/a | Invoices                           | decimal                                                   |
| Header | Header-Inv<br>oice | Other Fees                            | other_fees                          | n/a | Invoices                           | decimal                                                   |
| Header | Header-Inv<br>oice | Country of<br>Ultimate<br>Destination | country_of_ultimat<br>e_destination | 50  | Invoices and<br>EEI<br>Information |                                                           |
| Header | Header-Inv<br>oice | Point or State of Origin              | state_of_origin                     | 50  | Invoices                           |                                                           |
| Header | Header-Inv<br>oice | Exporting<br>Carrier                  | exporting_carrier                   | 50  | Carriers &<br>Ports                |                                                           |

| Header | Header-Inv<br>oice | Exporting<br>Carrier Code       | exporting_carrier_<br>code | 10  | Carriers &<br>Ports |                                       |
|--------|--------------------|---------------------------------|----------------------------|-----|---------------------|---------------------------------------|
| Header | Header-Inv<br>oice | Vessel Name                     | vessel_name                | 50  | Carriers &<br>Ports |                                       |
| Header | Header-Inv<br>oice | Inland Carrier                  | inland_carrier             | 50  | Carriers &<br>Ports |                                       |
| Header | Header-Inv<br>oice | Inland Carrier<br>Code          | inland_carrier_code        | 10  | Carriers &<br>Ports |                                       |
| Header | Header-Inv<br>oice | Port of Export                  | port_of_export             | 50  | Carriers &<br>Ports |                                       |
| Header | Header-Inv<br>oice | Port of Export<br>Code          | port_of_export_cod<br>e    | 10  | Carriers &<br>Ports |                                       |
| Header | Header-Inv<br>oice | Loading Pier /<br>Terminal      | load_pier_terminal         | 50  | Carriers &<br>Ports |                                       |
| Header | Header-Inv<br>oice | Port of<br>Unloading            | port_of_unloading          | 50  | Carriers &<br>Ports |                                       |
| Header | Header-Inv<br>oice | Port of<br>Unloading<br>Code    | port_of_unloading_<br>code | 10  | Carriers &<br>Ports |                                       |
| Header | Header-Inv<br>oice | Shipment<br>Reference<br>Number | shipment_ref_num           | 30  | EEI Information     |                                       |
| Header | Header-Inv<br>oice | Date of Export                  | date_of_export             | n/a | EEI Information     | MM/DD/<br>YYYY                        |
| Header | Header-Inv<br>oice | Foreign Trade<br>Zone           | inbond_code                | 50  | EEI Information     |                                       |
| Header | Header-Inv<br>oice | Inbond Type                     | Inbond_type                | 2   | EEI Information     | See chart<br>at end of<br>this table. |
| Header | Header-Inv<br>oice | Import Entry<br>Number          | entry_number               | 50  | EEI Information     |                                       |
| Header | Header-Inv<br>oice | Filing Option                   | filing_option              | 1   | EEI Information     | 2 or 4                                |
| Header | Header-Inv<br>oice | State of Origin                 | point_of_origin            | 2   | EEI Information     | 2 digit<br>state<br>code              |
| Header | Header-Inv<br>oice | EEI Email<br>Response           | aes_email_respons<br>e     | 100 | EEI Information     |                                       |
| Header | Header-Inv<br>oice | ECCN (SLI in<br>SED Format)     | eccn_consolidated          | 200 | EEI Information     |                                       |
| Header | Header-Inv<br>oice | SED Export<br>License Type      | sed_paper_lic_type         | 50  | EEI Information     |                                       |
| Header | Header-Inv<br>oice | Related Parties<br>Flag         | related_parties_flag       | n/a | EEI Information     | 0 for No,<br>1 for Yes                |
| Header | Header-Inv<br>oice | Containerized<br>Shipment Flag  | containerized_flag         | n/a | EEI Information     | 0 for No,<br>1 for Yes                |
| Header | Header-Inv<br>oice | Hazardous<br>Shipment Flag      | hazard_shipment_<br>flag   | n/a | EEI Information     | 0 for No,<br>1 for Yes                |
| Header | Header-Inv<br>oice | Routed Export<br>Flag           | routed_export_flag         | n/a | EEI Information     | 0 for No,<br>1 for Yes                |

| Header | Header-Inv<br>oice | Proforma<br>Invoice Phrase                    | proforma_inv_phra<br>se     | 2000        | Invoices-Profor<br>ma/<br>Commercial |                                            |
|--------|--------------------|-----------------------------------------------|-----------------------------|-------------|--------------------------------------|--------------------------------------------|
| Header | Header-Inv<br>oice | Proforma<br>Invoice Special<br>Instructions   | proforma_inv_instr<br>uct   | 2000        | Invoices-Profor<br>ma/<br>Commercial |                                            |
| Header | Header-Inv<br>oice | Commercial<br>Invoice Phrase                  | comm_inv_phrase             | 2000        | Invoices-Profor<br>ma/<br>Commercial |                                            |
| Header | Header-Inv<br>oice | Commercial<br>Invoice Special<br>Instructions | comm_inv_instruct           | 2000        | Invoices-Profor<br>ma/<br>Commercial |                                            |
| Header | Header-Inv<br>oice | Currency<br>Exchange Rate                     | doc_currency_rate           | 50          | Invoices-Profor<br>ma/<br>Commercial |                                            |
| Header | Header-Inv<br>oice | Invoice<br>Currency                           | doc_currency                | 3           | Invoices-Profor<br>ma/<br>Commercial | Must use<br>valid<br>3-charact<br>er code. |
| Header | Header-Inv<br>oice | Mode of<br>Transport                          | Mode_of_transport           | 50          | Carriers & Ports                     | See chart<br>at end of<br>this table.      |
| Header | Header-Inv<br>oice | Mode of<br>Transport Code                     | mode_of_transport<br>_ code | 2           | Carriers &<br>Ports                  | See chart<br>at end of<br>this table.      |
| Header | Header-Inv<br>oice | Mode of<br>Transport Type                     | mode_of_transport<br>_ type | 1           | Carriers &<br>Ports                  | See chart<br>at end of<br>this table.      |
| Header | Header-Inv<br>oice | Shipment<br>Number                            | user_reference_<br>number   | 50          | All                                  |                                            |
| Header | Header-Inv<br>oice | Search Tag                                    | tags                        | 50          | Shipment<br>Summary                  |                                            |
| Detail | Product<br>Info    | Product ID                                    | prod_id                     | 50          | Prod Detail:<br>Invoices Tab         |                                            |
| Detail | Product<br>Info    | Product<br>Description                        | prod_desc                   | No<br>limit | Prod Detail:<br>Invoices Tab         |                                            |
| Detail | Product<br>Info    | Quantity for Invoice                          | quantity                    | n/a         | Prod Detail:<br>Invoices Tab         | decimal                                    |
| Detail | Product<br>Info    | Quantity for<br>Packing List                  | packing_qty                 | n/a         | n/a                                  | decimal                                    |
| Detail | Product<br>Info    | Sales Unit of<br>Measure                      | sales_unit_of_<br>measure   | 25          | Prod Detail:<br>Invoices Tab         |                                            |
| Detail | Product<br>Info    | Unit Price                                    | unit_price                  | n/a         | Prod Detail:<br>Invoices Tab         | decimal                                    |
| Detail | Product<br>Info    | Extended Price                                | ext_price                   | n/a         | Prod Detail:<br>Invoices Tab         | decimal                                    |
| Detail | Product<br>Info    | Schedule<br>B/HTS Code                        | hts_code                    | 12          | Prod Detail:<br>Invoices Tab         | Up to 10<br>digit code                     |
| Detail | Product<br>Info    | Net Weight                                    | NetWeight                   | n/a         | Prod Detail:<br>Invoices Tab         | decimal                                    |

| Detail | Product<br>Info | Country of<br>Origin Code         | country_of_origin              | 2           | Prod Detail:<br>Invoices Tab | 2-digit<br>country<br>code                     |
|--------|-----------------|-----------------------------------|--------------------------------|-------------|------------------------------|------------------------------------------------|
| Detail | Product<br>Info | Country of<br>Origin Long<br>Name | country_of_origin_<br>fullname | 50          | Prod Detail:<br>Invoices Tab | Must be mapped along with code.                |
| Detail | Product<br>Info | Schedule B<br>Description         | schbDesc                       | No<br>limit | Prod Detail:<br>Invoices Tab |                                                |
| Detail | Product<br>Info | Quantity 1<br>(AES)               | quantity_1                     | n/a         | Prod Detail:<br>Invoices Tab | decimal                                        |
| Detail | Product<br>Info | Unit of<br>Measure 1<br>(AES)     | unit_of_measure_1              | 50          | Prod Detail:<br>Invoices Tab | Valid AES<br>code                              |
| Detail | Product<br>Info | Quantity 2<br>(AES)               | quantity_2                     | n/a         | Prod Detail:<br>Invoices Tab | decimal                                        |
| Detail | Product<br>Info | Unit of<br>Measure 2<br>(AES)     | unit_of_measure_2              | 50          | Prod Detail:<br>Invoices Tab | Valid AES<br>code                              |
| Detail | Product<br>Info | Gross Weight                      | sed_gross_weight               | n/a         | Prod Detail:<br>Invoices Tab | decimal                                        |
| Detail | Product<br>Info | Domestic /<br>Foreign Flag        | domestic_foreign_<br>flag      | 1           | Prod Detail:<br>Invoices Tab | D for<br>Domestic<br>, F for<br>Foreign        |
| Detail | Product<br>Info | FAS Value (AES)                   | sedFASVal                      | n/a         | Prod Detail:<br>Invoices Tab | decimal                                        |
| Detail | Product<br>Info | AES Export<br>Code                | aes_export_code                | 10          | Prod Detail:<br>Invoices Tab | Valid AES<br>code                              |
| Detail | Product<br>Info | ECCN                              | ECCN                           | 50          | Prod Detail:<br>Invoices Tab |                                                |
| Detail | Product<br>Info | License<br>Number                 | license_num                    | 50          | Prod Detail:<br>Invoices Tab |                                                |
| Detail | Product<br>Info | License Value                     | license_value                  | 9           | Prod Detail:<br>Invoices Tab | integer                                        |
| Detail | Product<br>Info | License Type                      | license_type                   | 50          | Prod Detail:<br>Invoices Tab | Valid AES<br>code                              |
| Detail | Product<br>Info | Preference<br>Criteria            | preference_criteria            | 3           | Prod Detail:<br>Invoices Tab | A, B, C,<br>D1, D2, E,<br>FA, FB, 1,<br>2 or 3 |
| Detail | Product<br>Info | Net Cost (FTA)                    | net_cost                       | 15          | Prod Detail:<br>Invoices Tab |                                                |
| Detail | Product<br>Info | Producer Code<br>(FTA)            | nafta_producer                 | 5           | Prod Detail:<br>Invoices Tab | Yes, No1,<br>No2 or<br>No3                     |
| Detail | Product<br>Info | Country of<br>Origin (FTA)        | nafta_c_of_o                   | 3           | Prod Detail:<br>Invoices Tab | US, MX,<br>CA, JNT,<br>AU, CL,                 |

|        |                 |                                         |                             |     |                                   | CO, KR,<br>PA or PE                  |
|--------|-----------------|-----------------------------------------|-----------------------------|-----|-----------------------------------|--------------------------------------|
| Detail | Product<br>Info | BL Number of<br>Packages                | bl_num_of_pkgs              | n/a | Prod Detail:<br>Invoices Tab      | decimal                              |
| Detail | Product<br>Info | BL Type of<br>Packages                  | PackageType                 | 50  | Prod Detail:<br>Invoices Tab      |                                      |
| Detail | Product<br>Info | BL Package<br>Measurements              | dimensions                  | 22  | Prod Detail:<br>Invoices Tab      |                                      |
| Detail | Product<br>Info | BL Marks and<br>Numbers                 | bl_marks_numbers            | 50  | Prod Detail:<br>Invoices Tab      |                                      |
| Detail | Product<br>Info | BL Hazardous<br>Material Flag           | inlandbl_hazardous<br>_flag | n/a | Prod Detail:<br>Invoices Tab      | 0 for No,<br>1 for Yes               |
| Detail | Product<br>Info | Inland BL Rate                          | inlandbl_rate               | 50  | Prod Detail:<br>Invoices Tab      | decimal                              |
| Detail | Product<br>Info | DDTC<br>Exemption<br>Number Code        | odtc_exempt_num             | 25  | Product<br>Detail:<br>Vehicle Tab | Valid AES<br>code                    |
| Detail | Product<br>Info | DDTC<br>Registration<br>Number          | odtc_registr_num            | 50  | Product<br>Detail:<br>Vehicle Tab |                                      |
| Detail | Product<br>Info | DDTC Quantity                           | odtc_quantity               | 10  | Product<br>Detail:<br>Vehicle Tab |                                      |
| Detail | Product<br>Info | DDTC<br>Equipment<br>Indicator Flag     | odtc_eqp_indicator          | n/a | Product<br>Detail:<br>Vehicle Tab | 0 for No,<br>1 for Yes               |
| Detail | Product<br>Info | DDTC<br>Certification<br>Indicator Flag | odtc_certi_indicator        | n/a | Product<br>Detail:<br>Vehicle Tab | 0 for No,<br>1 for Yes               |
| Detail | Product<br>Info | DDTC Category<br>Code                   | odtc_catg_code              | 10  | Product<br>Detail:<br>Vehicle Tab | Valid AES code                       |
| Detail | Product<br>Info | DDTC Unit of<br>Measure Code            | odtc_uofm                   | 10  | Product<br>Detail:<br>Vehicle Tab | Valid AES<br>code                    |
| Detail | Product<br>Info | Vehicle Flag                            | vehicle_flag                | n/a | Product<br>Detail:<br>Vehicle Tab | 0 for No,<br>1 for Yes               |
| Detail | Product<br>Info | Vehicle ID Type<br>Code                 | vehicle_id_type             | 1   | Product<br>Detail:<br>Vehicle Tab | V for Vin,<br>P for<br>Product<br>ID |
| Detail | Product<br>Info | Vehicle ID<br>Number                    | vehicle_id                  | 50  | Product<br>Detail:<br>Vehicle Tab |                                      |
| Detail | Product<br>Info | Vehicle Title                           | vehicle_title               | 50  | Product<br>Detail:<br>Vehicle Tab |                                      |
| Detail | Product<br>Info | Vehicle Title<br>State Code             | vehicle_title_state         | 2   | Product<br>Detail:<br>Vehicle Tab | 2 digit<br>state<br>code             |

| Detail | Product<br>Info | Include on AES                         | include_on_sed              | n/a | Product Details: Invoice Tab       | 0 for No<br>1 for Yes |
|--------|-----------------|----------------------------------------|-----------------------------|-----|------------------------------------|-----------------------|
| Detail | Product<br>Info | Include on<br>Certificate of<br>Origin | include_on_<br>coforigin    | n/a | Product Details: Invoice Tab       | 0 for No<br>1 for Yes |
| Detail | Product<br>Info | Include on USMCA/FTA Certificates      | include_on_nafta            | n/a | Product<br>Details:<br>Invoice Tab | 0 for No<br>1 for Yes |
| Detail | Product<br>Info | Include on<br>Invoices                 | include_on_invoice<br>s     | n/a | Product<br>Details:<br>Invoice Tab | 0 for No<br>1 for Yes |
| Detail | Product<br>Info | Include on SLI/<br>Bills of Lading     | include_on_sli_bl           | n/a | Product<br>Details:<br>Invoice Tab | 0 for No<br>1 for Yes |
| Detail | Product<br>Info | Include on<br>Packing List             | include_on_packing<br>_list | n/a | Product<br>Details:<br>Invoice Tab | 0 for No<br>1 for Yes |
| Detail | Product<br>Info | IATA UN<br>Number                      | iata_un_number              | 4   | Product<br>Details: DG<br>Tab      |                       |
| Detail | Product<br>Info | IATA Proper<br>Shipping Name           | iata_psn                    | 250 | Product<br>Details: DG<br>Tab      |                       |
| Detail | Product<br>Info | IATA<br>Classification                 | iata_classification         | 50  | Product<br>Details: DG<br>Tab      |                       |
| Detail | Product<br>Info | IATA Packing<br>Group                  | iata_packing_group          | 50  | Product<br>Details: DG<br>Tab      |                       |
| Detail | Product<br>Info | IATA Quantity                          | iata_quantity               | n/a | Product<br>Details: DG<br>Tab      | integer               |
| Detail | Product<br>Info | IATA Type of<br>Packing                | iata_qty_type_pkg           | 250 | Product<br>Details: DG<br>Tab      |                       |
| Detail | Product<br>Info | IATA Technical<br>Name                 | iata_technical              | 250 | Product<br>Details: DG<br>Tab      |                       |
| Detail | Product<br>Info | IATA Qualifying<br>Prefix              | iata_qualifying_pref<br>ix  | 250 | Product<br>Details: DG<br>Tab      |                       |
| Detail | Product<br>Info | IATA Qualifying<br>Suffix              | iata_qualifying_suffi<br>x  | 250 | Product<br>Details: DG<br>Tab      |                       |
| Detail | Product<br>Info | IATA Packing<br>Instructions           | iata_pkg_instr              | 50  | Product<br>Details: DG<br>Tab      |                       |
| Detail | Product<br>Info | IATA<br>Authorization                  | iata_authorization          | 50  | Product<br>Details: DG<br>Tab      |                       |

| Detail | Product<br>Info | IMO UN<br>Number               | imo_un_number               | 4    | Product<br>Details: DG<br>Tab |                       |
|--------|-----------------|--------------------------------|-----------------------------|------|-------------------------------|-----------------------|
| Detail | Product<br>Info | IMO Proper<br>Shipping Name    | imo_psn                     | 250  | Product<br>Details: DG<br>Tab |                       |
| Detail | Product<br>Info | IMO<br>Classification          | imo_classification          | 50   | Product<br>Details: DG<br>Tab |                       |
| Detail | Product<br>Info | IMO Packing<br>Group           | imo_packing_group           | 50   | Product<br>Details: DG<br>Tab |                       |
| Detail | Product<br>Info | IMO Quantity                   | imo_quantity                | n/a  | Product<br>Details: DG<br>Tab | integer               |
| Detail | Product<br>Info | IMO Kind of<br>Packages        | imo_qty_type_pkg            | 250  | Product<br>Details: DG<br>Tab |                       |
| Detail | Product<br>Info | IMO Technical<br>Name          | imo_technical               | 250  | Product<br>Details: DG<br>Tab |                       |
| Detail | Product<br>Info | IMO Additional<br>Description  | imo_additional_des<br>c     | 4000 | Product<br>Details: DG<br>Tab |                       |
| Detail | Product<br>Info | IMO Gross<br>Weight/Volum<br>e | imo_gross_wt_vol            | n/a  | Product<br>Details: DG<br>Tab | decimal               |
| Detail | Product<br>Info | IMO Net<br>Weight/Volum<br>e   | imo_net_wt_vol              | n/a  | Product<br>Details: DG<br>Tab | decimal               |
| Detail | Product<br>Info | IMO Cubic<br>Meters            | imo_cubic_m                 | n/a  | Product<br>Details: DG<br>Tab | decimal               |
| Detail | Product<br>Info | IMO Include on IMO             | Imo_dg_include              | n/a  | Product<br>Details: DG<br>Tab | 0 for No<br>1 for Yes |
| Detail | Product<br>Info | IATA Include on                | lata_dg_include             | n/a  | Product<br>Details: DG<br>Tab | 0 for No<br>1 for Yes |
| Header | Free Trade      | FTA Date                       | nafta_date                  | n/a  | Free Trade<br>Agreement       | MM/DD/<br>YYYY        |
| Header | Free Trade      | Blanket From<br>Date           | nafta_blanket_from<br>_date | n/a  | Free Trade<br>Agreement       | MM/DD/<br>YYYY        |
| Header | Free Trade      | Blanket End<br>Date            | nafta_blanket_to_<br>date   | n/a  | Free Trade<br>Agreement       | MM/DD/<br>YYYY        |
| Header | Free Trade      | CCI Other<br>Reference         | cci_otherreferences         | 50   | Canada<br>Customs<br>Invoice  |                       |
| Header | Free Trade      | CCI Country of<br>Transhipment | cci_countryoftrans          | 50   | Canada<br>Customs<br>Invoice  |                       |

| Header | Free Trade | CCI Country of Origin            | cci_origin                   | 30  | Canada<br>Customs              |                        |
|--------|------------|----------------------------------|------------------------------|-----|--------------------------------|------------------------|
| Header | Free Trade | CCI Additional<br>Transportation | cci_misc_info                | 150 | Invoice Canada Customs Invoice |                        |
| Header | Free Trade | CCI Condition of Sale            | cci_conditionofsale          | 150 | Canada<br>Customs<br>Invoice   |                        |
| Header | Free Trade | CCI Currency                     | cci_currencyof<br>settlement | 50  | Canada<br>Customs<br>Invoice   |                        |
| Header | Free Trade | CCI Box 18 Flag                  | cci_18                       | n/a | Canada<br>Customs<br>Invoice   | 0 for No,<br>1 for Yes |
| Header | Free Trade | CCI Agency<br>Ruling             | cci_departmental ruling      | 50  | Canada<br>Customs<br>Invoice   |                        |
| Header | Free Trade | CCI Box 22 Flag                  | cci_22                       | n/a | Canada<br>Customs<br>Invoice   | 0 for No,<br>1 for Yes |
| Header | Free Trade | CCI Box 23i<br>Charges           | cci_23i                      | n/a | Canada<br>Customs<br>Invoice   | decimal                |
| Header | Free Trade | CCI Box 23ii<br>Charges          | cci_23ii                     | n/a | Canada<br>Customs<br>Invoice   | decimal                |
| Header | Free Trade | CCI Box 23iii<br>Charges         | cci_23iii                    | n/a | Canada<br>Customs<br>Invoice   | decimal                |
| Header | Free Trade | CCI Box 24i<br>Charges           | cci_24i                      | n/a | Canada<br>Customs<br>Invoice   | decimal                |
| Header | Free Trade | CCI Box 24ii<br>Charges          | cci_24ii                     | n/a | Canada<br>Customs<br>Invoice   | decimal                |
| Header | Free Trade | CCI Box 24iii<br>Charges         | cci_24iii                    | n/a | Canada<br>Customs<br>Invoice   | decimal                |
| Header | Free Trade | CCI Box 25i Flag                 | cci_25i                      | n/a | Canada<br>Customs<br>Invoice   | 0 for No,<br>1 for Yes |
| Header | Free Trade | CCI Box 25ii<br>Flag             | cci_25ii                     | n/a | Canada<br>Customs<br>Invoice   | 0 for No,<br>1 for Yes |
| Header | Free Trade | Caricom<br>Certificate<br>Number | caricom_certificate<br>_num  | 50  | Caricom<br>Invoice             |                        |
| Header | Free Trade | Caricom Other<br>References      | caricom_oth_refs             | 50  | Caricom<br>Invoice             |                        |

| Header | Free Trade | Caricom Buyer                   | caricom_buyer            | 50  | Caricom<br>Invoice       |                                        |
|--------|------------|---------------------------------|--------------------------|-----|--------------------------|----------------------------------------|
| Header | Free Trade | Caricom<br>Presenting<br>Bank   | caricom_bank             | 35  | Caricom<br>Invoice       |                                        |
| Header | Free Trade | Caricom<br>Country of<br>Origin | caricom_origin           | 35  | Caricom<br>Invoice       |                                        |
| Header | Free Trade | Caricom Terms and Conditions    | caricom_terms            | 50  | Caricom<br>Invoice       |                                        |
| Header | Free Trade | Caricom<br>Currency             | caricom_currency         | 50  | Caricom<br>Invoice       |                                        |
| Header | Free Trade | Caricom Gross<br>Weight         | caricom_gross_wgh<br>t   | 35  | Caricom<br>Invoice       |                                        |
| Header | Free Trade | Caricom Cubic<br>Meters         | caricom_cubic_<br>meters | 10  | Caricom<br>Invoice       |                                        |
| Header | Free Trade | Caricom Marks and Numbers       | caricom_marks_nu<br>m    | 50  | Caricom<br>Invoice       |                                        |
| Header | Free Trade | Caricom Description of Goods    | caricom_goods_des<br>c   | 50  | Caricom<br>Invoice       |                                        |
| Header | Free Trade | USMCA Certify<br>By             | usmca_certify_by         |     | Free Trade<br>Agreements | Producer,<br>Importer,<br>Exporter     |
| Header | Free Trade | Israeli<br>Declaration By       | reserved_2               |     | Free Trade<br>Agreements | 0 for<br>Producer<br>1 for<br>Exporter |
| Header | OceanBL    | IBL Number                      | ibl_number               | 50  | Inland B/L               |                                        |
| Header | OceanBL    | IBL Date                        | ibl_date                 | n/a | Inland B/L               | MM/DD/<br>YYYY                         |
| Header | OceanBL    | IBL Carrier<br>Number           | ibl_carrier_number       | 50  | Inland B/L               |                                        |
| Header | OceanBL    | IBL Vehicle<br>Number           | ibl_vehicle_number       | 50  | Inland B/L               |                                        |
| Header | OceanBL    | IBL Carrier                     | ibl_carrier              | 50  | Inland B/L               |                                        |
| Header | OceanBL    | IBL Shipper                     | ibl_shipper              | 50  | Inland B/L               |                                        |
| Header | OceanBL    | IBL COD<br>Amount               | ibl_cod_amt              | n/a | Inland B/L               | decimal                                |
| Header | OceanBL    | IBL Remit COD<br>To             | ibl_remit_cod_to         | 50  | Inland B/L               |                                        |
| Header | OceanBL    | IBL COD Paid<br>By              | ibl_cod_paid_by          | 50  | Inland B/L               | Shipper<br>or<br>Consigne<br>e         |
| Header | OceanBL    | IBL Quantity<br>Received        | ibl_recvd_qty            | 50  | Inland B/L               |                                        |
| Header | OceanBL    | IBL Unit                        | ibl_recvd_unit           | 50  | Inland B/L               | Options<br>in                          |

|        |         |                                            |                                  |             |             | drop-dow<br>n list                       |
|--------|---------|--------------------------------------------|----------------------------------|-------------|-------------|------------------------------------------|
| Header | OceanBL | IBL Container<br>Received                  | ibl_recvd_container              | 50          | Inland B/L  |                                          |
| Header | OceanBL | IBL Container<br>Unit                      | ibl_recvd_container<br>_unit     | 50          | Inland B/L  | Options<br>in<br>drop-dow<br>n list      |
| Header | OceanBL | IBL Freight<br>Charges<br>Method           | ibl_freight_chgs_pa<br>y_method  | 50          | Inland B/L  | Prepaid,<br>Collect or<br>Third<br>Party |
| Header | OceanBL | IBL Value per<br>LB                        | ibl_agreed_value                 | n/a         | Inland B/L  | decimal                                  |
| Header | OceanBL | OBL<br>Pre-Carriage By                     | obl_pre_carriage_b<br>y          | 30          | Ocean B/L   |                                          |
| Header | OceanBL | OBL<br>Pre-Carriage<br>Place of<br>Receipt | obl_plc_of_recpt_<br>pre_carrier | 30          | Ocean B/L   |                                          |
| Header | OceanBL | OBL Place of<br>Receipt on<br>Carrier      | obl_plc_of_recpt_o<br>n_carrier  | 30          | Ocean B/L   |                                          |
| Header | OceanBL | OBL Booking<br>Number                      | obl_booking_num                  | 30          | Ocean B/L   |                                          |
| Header | OceanBL | OBL Number                                 | obl_num                          | 30          | Ocean B/L   |                                          |
| Header | OceanBL | OBL Export<br>References                   | obl_export_refs                  | No<br>limit | Ocean B/L   |                                          |
| Header | OceanBL | OBL Domestic Routing-Export Instructions   | obl_domestic_routi<br>ng         | No<br>limit | Ocean B/L   |                                          |
| Header | OceanBL | OBL Type of<br>Move                        | obl_type_of_move                 | 50          | Ocean B/L   |                                          |
| Header | OceanBL | OBL Number of<br>Original Bills            | obl_doc_count                    | 10          | Ocean B/L   |                                          |
| Header | OceanBL | OBL Page<br>Count                          | obl_page_count                   | 5           | Ocean B/L   |                                          |
| Header | OceanBL | OBL Signature<br>Agent                     | obl_signature_party              | 50          | Ocean B/L   |                                          |
| Header | OceanBL | OBL Signature<br>Place                     | obl_signature_place              | 50          | Ocean B/L   |                                          |
| Header | OceanBL | OBL Signature<br>Date                      | obl_signature_date               | n/a         | Ocean B/L   | MM/DD/<br>YYYY                           |
| Header | OceanBL | AWB Shipper<br>Account No.                 | awb_shipper_<br>account          | 50          | Air Waybill |                                          |
| Header | OceanBL | AWB Agent<br>Name                          | awb_agent_name                   | 50          | Air Waybill |                                          |
| Header | OceanBL | AWB Agent City                             | awb_agent_city                   | 50          | Air Waybill |                                          |
| Header | OceanBL | AWB Agent<br>Code                          | awb_agent_code                   | 50          | Air Waybill |                                          |

| Header | OceanBL | AWB Agent<br>Account                  | awb_agent_account no          | 50          | Air Waybill |         |
|--------|---------|---------------------------------------|-------------------------------|-------------|-------------|---------|
| Header | OceanBL | AWB Number                            | awb_num                       | 30          | Air Waybill |         |
| Header | OceanBL | AWB Issuing<br>Carrier No.            | awb_carrier_num               | 50          | Air Waybill |         |
| Header | OceanBL | AWB Issuing<br>Carrier Name           | awb_carrier_name              | 50          | Air Waybill |         |
| Header | OceanBL | AWB Issuing<br>Carrier Address        | awb_carrier_addres<br>s       | 50          | Air Waybill |         |
| Header | OceanBL | AWB Issuing<br>Carrier City           | awb_carrier_city              | 25          | Air Waybill |         |
| Header | OceanBL | AWB Issuing<br>Carrier Country        | awb_carrier_countr<br>y       | 25          | Air Waybill |         |
| Header | OceanBL | AWB Issuing<br>Carrier Postal<br>Code | awb_carrier_<br>postalcode    | 25          | Air Waybill |         |
| Header | OceanBL | AWB<br>Accounting Info                | awb_accounting_<br>info       | No<br>limit | Air Waybill |         |
| Header | OceanBL | AWB Departure<br>Airport              | awb_departure_<br>airport     | 50          | Air Waybill |         |
| Header | OceanBL | AWB Destination Airport               | awb_destination_<br>airport   | 50          | Air Waybill |         |
| Header | OceanBL | AWB Flight<br>Date 1                  | awb_flight_date_1             | 15          | Air Waybill |         |
| Header | OceanBL | AWB Flight<br>Date 2                  | awb_flight_date_2             | 15          | Air Waybill |         |
| Header | OceanBL | AWB Declared<br>Value Carriage        | awb_declared_val_<br>carriage | 20          | Air Waybill |         |
| Header | OceanBL | AWB Declared<br>Value Customs         | awb_declared_val_<br>customs  | 20          | Air Waybill |         |
| Header | OceanBL | AWB Insurance<br>Amount               | awb_insurance_<br>amount      | 20          | Air Waybill |         |
| Header | OceanBL | AWB SCI                               | awb_sci                       | 50          | Air Waybill |         |
| Header | OceanBL | AWB Handling                          | awb_handling                  | No<br>limit | Air Waybill |         |
| Header | OceanBL | AWB Weight<br>Charge Prepaid          | awb_wght_chg_<br>prepaid      | n/a         | Air Waybill | decimal |
| Header | OceanBL | AWB Weight<br>Charge Collect          | awb_wght_chg_<br>collect      | n/a         | Air Waybill | decimal |
| Header | OceanBL | AWB Valuation<br>Charge Prepaid       | awb_val_chg_<br>prepaid       | n/a         | Air Waybill | decimal |
| Header | OceanBL | AWB Valuation<br>Charge Collect       | awb_val_chg_collec<br>t       | n/a         | Air Waybill | decimal |
| Header | OceanBL | AWB Tax<br>Charge Prepaid             | awb_tax_prepaid               | n/a         | Air Waybill | decimal |
| Header | OceanBL | AWB Tax<br>Charge Collect             | awb_tax_collect               | n/a         | Air Waybill | decimal |

| Header | OceanBL | AWB Charges Due Agent Prepaid         | awb_due_agent_<br>prepaid    | n/a         | Air Waybill                                               | decimal                                |
|--------|---------|---------------------------------------|------------------------------|-------------|-----------------------------------------------------------|----------------------------------------|
| Header | OceanBL | AWB Charges Due Agent Collect         | awb_due_agent_<br>collect    | n/a         | Air Waybill                                               | decimal                                |
| Header | OceanBL | AWB Charges<br>Due Carrier<br>Prepaid | awb_due_carrier_<br>prepaid  | n/a         | Air Waybill                                               | decimal                                |
| Header | OceanBL | AWB Charges Due Carrier Collect       | awb_due_carrier_<br>collect  | n/a         | Air Waybill                                               | decimal                                |
| Header | OceanBL | AWB Total<br>Prepaid                  | awb_total_prepaid            | n/a         | Air Waybill                                               | decimal                                |
| Header | OceanBL | AWB Total<br>Collect                  | awb_total_collect            | n/a         | Air Waybill                                               | decimal                                |
| Header | OceanBL | AWB Other<br>Charges                  | awb_other_charges            | No<br>limit | Air Waybill                                               |                                        |
| Header | OceanBL | AWB Date<br>Executed                  | awb_executed                 | 20          | Air Waybill                                               |                                        |
| Header | OceanBL | AWB Place<br>Executed                 | awb_place                    | 20          | Air Waybill                                               |                                        |
| Header | OceanBL | AWB Agent<br>Signature                | awb_signature_age<br>nt      | 20          | Air Waybill                                               |                                        |
| Header | OceanBL | IATA Airport of<br>Departure          | iata_airport_<br>departure   | 50          | Dangerous<br>Goods IATA<br>and<br>Non-Dangero<br>us Goods |                                        |
| Header | OceanBL | IATA<br>Destination<br>Airport        | iata_airport_<br>destination | 50          | Dangerous<br>Goods IATA<br>and<br>Non-Dangero<br>us Goods |                                        |
| Header | OceanBL | IATA Transport<br>Type Code           | iata_transport_type          | 1           | Dangerous<br>Goods IATA                                   | P for<br>Passenge<br>r, C for<br>Cargo |
| Header | OceanBL | IATA Shipper<br>Name-Title            | shipper_name_title           | 50          | Dangerous<br>Goods IATA<br>and<br>Non-Dangero<br>us Goods |                                        |
| Header | OceanBL | IATA Shipment<br>Place                | shipper_place                | 50          | Dangerous<br>Goods IATA<br>and<br>Non-Dangero<br>us Goods |                                        |
| Header | OceanBL | IATA Shipment<br>Date                 | shipper_date                 | 50          | Dangerous<br>Goods IATA<br>and                            | MM/DD/<br>YYYY                         |

|        |         |                                        |                               |     | Non-Dangero<br>us Goods |                        |
|--------|---------|----------------------------------------|-------------------------------|-----|-------------------------|------------------------|
| Header | OceanBL | IATA<br>Radioactive<br>Flag            | iata_radioactive_fla          | n/a | Dangerous<br>Goods IATA | 0 for No,<br>1 for Yes |
| Header | OceanBL | IATA Additional<br>Handling            | addtnl_handling               | 250 | Dangerous<br>Goods IATA |                        |
| Header | OceanBL | IMO<br>Vessel-Flight-D<br>ate          | imo_ship_<br>voyagenum        | 50  | Dangerous<br>Goods IMO  |                        |
| Header | OceanBL | IMO Port of<br>Handling                | imo_port_of_<br>handling      | 50  | Dangerous<br>Goods IMO  |                        |
| Header | OceanBL | IMO Container<br>ID Number             | imo_container_id              | 50  | Dangerous<br>Goods IMO  |                        |
| Header | OceanBL | IMO Seal<br>Number                     | imo_seal_num                  | 50  | Dangerous<br>Goods IMO  |                        |
| Header | OceanBL | IMO Container<br>Type-Size             | imo_container_size            | 50  | Dangerous<br>Goods IMO  |                        |
| Header | OceanBL | IMO Tare Mass<br>(kg)                  | imo_tare                      | 50  | Dangerous<br>Goods IMO  |                        |
| Header | OceanBL | IMO Gross<br>Mass (kg)                 | imo_total_gross_<br>mass      | 50  | Dangerous<br>Goods IMO  |                        |
| Header | OceanBL | IMO<br>Transportation<br>Reference No. | imo_reference_nu<br>m         | 30  | Dangerous<br>Goods IMO  |                        |
| Header | OceanBL | IMO Shipper<br>Reference<br>Number     | imo_shipper_ref_<br>num       | 50  | Dangerous<br>Goods IMO  |                        |
| Header | OceanBL | IMO Forwarder<br>Reference<br>Number   | imo_fwrdr_ref_nu<br>m         | 50  | Dangerous<br>Goods IMO  |                        |
| Header | OceanBL | IMO Carrier                            | imo_carrier_name              | 50  | Dangerous<br>Goods IMO  |                        |
| Header | OceanBL | IMO Packing<br>Company                 | imo_packer_<br>company        | 50  | Dangerous<br>Goods IMO  |                        |
| Header | OceanBL | IMO Packing<br>Name-Status             | imo_packer_name_<br>status    | 50  | Dangerous<br>Goods IMO  |                        |
| Header | OceanBL | IMO Packing<br>Place-Date              | imo_packer_date               | 50  | Dangerous<br>Goods IMO  |                        |
| Header | OceanBL | IMO Hauler<br>Name                     | imo_hauler_name               | 50  | Dangerous<br>Goods IMO  |                        |
| Header | OceanBL | IMO Vehicle<br>Reg Number              | imo_hauler_vehicle<br>_no     | 50  | Dangerous<br>Goods IMO  |                        |
| Header | OceanBL | IMO Hauler<br>Driver-Date              | imo_hauler_name_<br>date      | 50  | Dangerous<br>Goods IMO  |                        |
| Header | OceanBL | IMO Preparer<br>Company                | imo_preparing_<br>company     | 50  | Dangerous<br>Goods IMO  |                        |
| Header | OceanBL | IMO Preparer<br>Name-Status            | imo_preparing_na<br>me_status | 50  | Dangerous<br>Goods IMO  |                        |
| Header | OceanBL | IMO Preparer<br>Place-Date             | imo_preparing_plac<br>e_date  | 50  | Dangerous<br>Goods IMO  |                        |

| Header | OceanBL | Non-Dangerous<br>Goods<br>Description | articles_not_<br>restricted | No<br>limit | Non-Dangero<br>us Goods               |                        |
|--------|---------|---------------------------------------|-----------------------------|-------------|---------------------------------------|------------------------|
| Header | OceanBL | IATA 24-Hour<br>Phone Number          | 24hr_phone                  | 2000        | Dangerous<br>Goods IATA               |                        |
| Header | SLI     | Inland Freight<br>Fees Quote          | sli_if_q                    | n/a         | Shipper's<br>Letter of<br>Instruction | decimal                |
| Header | SLI     | OceanAir Fees<br>Quote                | sli_oa_q                    | n/a         | Shipper's<br>Letter of<br>Instruction | decimal                |
| Header | SLI     | Handling Fees<br>Quote                | sli_hf_q                    | n/a         | Shipper's<br>Letter of<br>Instruction | decimal                |
| Header | SLI     | Insurance Fees<br>Quote               | sli_ic_q                    | n/a         | Shipper's<br>Letter of<br>Instruction | decimal                |
| Header | SLI     | Consular Fees<br>Quote                | sli_cf_q                    | n/a         | Shipper's<br>Letter of<br>Instruction | decimal                |
| Header | SLI     | Additional<br>Charges Quote           | sli_ac_q                    | n/a         | Shipper's<br>Letter of<br>Instruction | decimal                |
| Header | SLI     | Inland Freight<br>Fees<br>Adjustment  | sli_if_a                    | n/a         | Shipper's<br>Letter of<br>Instruction | decimal                |
| Header | SLI     | OceanAir Fees<br>Adjustment           | sli_oa_a                    | n/a         | Shipper's<br>Letter of<br>Instruction | decimal                |
| Header | SLI     | Handling Fees<br>Adjustment           | sli_hf_a                    | n/a         | Shipper's<br>Letter of<br>Instruction | decimal                |
| Header | SLI     | Insurance Fees<br>Adjustment          | sli_ic_a                    | n/a         | Shipper's<br>Letter of<br>Instruction | decimal                |
| Header | SLI     | Consular Fees<br>Adjustment           | sli_cf_a                    | n/a         | Shipper's<br>Letter of<br>Instruction | decimal                |
| Header | SLI     | Additional<br>Charges<br>Adjustment   | sli_ac_a                    | n/a         | Shipper's<br>Letter of<br>Instruction | decimal                |
| Header | SLI     | Adjust Inland<br>Freight Flag         | sli_if_yn                   | n/a         | Shipper's<br>Letter of<br>Instruction | 0 for No,<br>1 for Yes |
| Header | SLI     | Adjust<br>OceanAir Flag               | sli_oa_yn                   | n/a         | Shipper's<br>Letter of<br>Instruction | 0 for No,<br>1 for Yes |
| Header | SLI     | Adjust<br>Handling Flag               | sli_hf_yn                   | n/a         | Shipper's<br>Letter of<br>Instruction | 0 for No,<br>1 for Yes |

|        |     | Adjust                                    |                              |             | Shipper's                             | 0 for No,                    |
|--------|-----|-------------------------------------------|------------------------------|-------------|---------------------------------------|------------------------------|
| Header | SLI | Insurance Flag                            | sli_ic_yn                    | n/a         | Letter of<br>Instruction              | 1 for Yes                    |
| Header | SLI | Adjust<br>Counsular Flag                  | sli_cf_yn                    | n/a         | Shipper's<br>Letter of<br>Instruction | 0 for No,<br>1 for Yes       |
| Header | SLI | Adjust<br>Additional Flag                 | sli_ac_yn                    | n/a         | Shipper's<br>Letter of<br>Instruction | 0 for No,<br>1 for Yes       |
| Header | SLI | Quote on<br>These Charges<br>Flag         | sli_quote                    | n/a         | Shipper's<br>Letter of<br>Instruction | 0 for No,<br>1 for Yes       |
| Header | SLI | Adjust Invoice<br>with Charges<br>Flag    | sli_adjust                   | n/a         | Shipper's<br>Letter of<br>Instruction | 0 for No,<br>1 for Yes       |
| Header | SLI | Respond with<br>Costs By Code             | sli_respond_with_<br>costs   | 50          | Shipper's<br>Letter of<br>Instruction | Phone,<br>Fax or<br>Email    |
| Header | SLI | How to Bill<br>Freight Code               | sli_freight_prepaid          | 50          | Shipper's<br>Letter of<br>Instruction | Collect or<br>Prepaid        |
| Header | SLI | Shipping<br>Details Code                  | sli_shipping_cons_<br>direct | 50          | Shipper's<br>Letter of<br>Instruction | Consolida<br>te or<br>Direct |
| Header | SLI | Insurance<br>Required Flag                | sli_insurance_<br>required   | n/a         | Shipper's<br>Letter of<br>Instruction | 0 for No,<br>1 for Yes       |
| Header | SLI | Type of<br>Insurance                      | sli_insurance_type           | No<br>limit | Shipper's<br>Letter of<br>Instruction |                              |
| Header | SLI | License<br>Number-Symbo                   | sli_lic_num_symbol           | 25          | Shipper's<br>Letter of<br>Instruction |                              |
| Header | SLI | Forward<br>Documents To                   | sli_fwd_docs_to              | 40          | Shipper's<br>Letter of<br>Instruction |                              |
| Header | SLI | Invoice<br>Attached Flag                  | sli_doc_inv                  | n/a         | Shipper's<br>Letter of<br>Instruction | 0 for No,<br>1 for Yes       |
| Header | SLI | NAFTA<br>Attached Flag                    | sli_doc_nf                   | n/a         | Shipper's<br>Letter of<br>Instruction | 0 for No,<br>1 for Yes       |
| Header | SLI | Inland Bill of<br>Lading<br>Attached Flag | sli_doc_ov                   | n/a         | Shipper's<br>Letter of<br>Instruction | 0 for No,<br>1 for Yes       |
| Header | SLI | Packing List<br>Attached Flag             | sli_doc_pl                   | n/a         | Shipper's<br>Letter of<br>Instruction | 0 for No,<br>1 for Yes       |
| Header | SLI | Certificate of<br>Origin Attached<br>Flag | sli_doc_co                   | n/a         | Shipper's<br>Letter of<br>Instruction | 0 for No,<br>1 for Yes       |

| Header | SLI | Bank Draft<br>Attached Flag               | sli_doc_dr        | n/a | Shipper's<br>Letter of<br>Instruction | 0 for No,<br>1 for Yes |
|--------|-----|-------------------------------------------|-------------------|-----|---------------------------------------|------------------------|
| Header | SLI | Attachment<br>Flag                        | sli_doc_att       | n/a | Shipper's<br>Letter of<br>Instruction | 0 for No,<br>1 for Yes |
| Header | SLI | Other Attached<br>Flag                    | sli_doc_Othr      | n/a | Shipper's<br>Letter of<br>Instruction | 0 for No,<br>1 for Yes |
| Header | SLI | Cert of Origin<br>Dated At                | Sli_user_8        | n/a | Shipper's<br>Letter of<br>Instruction |                        |
| Header | SLI | Cert of Origin –<br>Day                   | sli_user_3        | n/a | Shipper's<br>Letter of<br>Instruction |                        |
| Header | SLI | Cert of Origin –<br>Month                 | sli_user_9        | n/a | Shipper's<br>Letter of<br>Instruction |                        |
| Header | SLI | Cert of Origin –<br>Year                  | sli_user_10       | n/a | Shipper's<br>Letter of<br>Instruction |                        |
| Header | SLI | SLI Special<br>Instructions               | sli_spcl_instruct | n/a | Shipper's<br>Letter of<br>Instruction |                        |
| Header | SLI | Cert of Origin<br>Special<br>Instructions | sli_user_7        | n/a | Shipper's<br>Letter of<br>Instruction |                        |

## **Inbond Type Codes for AESDirect**

| Codes | Inbond Type                           |
|-------|---------------------------------------|
| 36    | Warehouse withdrawal for IE           |
| 37    | Warehouse withdrawal for T&E          |
| 67    | Foreign Trade Zone withdrawal for IE  |
| 68    | Foreign Trade Zone withdrawal for T&E |
| 70    | Not Sold Inbond                       |

## Acceptable Content for the Mode of Transport Fields

| Mode of Transport     | Mode of Transport Code | Mode of Transport<br>Type |
|-----------------------|------------------------|---------------------------|
| Air                   | 40                     | А                         |
| Air, Containerized    | 41                     | Α                         |
| Vessel                | 10                     | S                         |
| Vessel, Containerized | 11                     | S                         |
| Barge                 | 12                     | S                         |

| Rail                                      | 20 | S |
|-------------------------------------------|----|---|
| Rail, Containerized                       | 21 | S |
| Truck                                     | 30 | S |
| Truck, Containerized                      | 31 | S |
| Auto                                      | 32 | 0 |
| Pedestrian                                | 33 | 0 |
| Road, Other                               | 34 | 0 |
| Mail                                      | 50 | 0 |
| Passenger, Hand Carried                   | 60 | 0 |
| Fixed Transport (Pipeline and Powerhouse) | 70 | 0 |

In order for **Mode of Transport** data to be successfully imported into Shipping Solutions Professional, you need to map all three of these data fields.

| Code | Contact Type                                |
|------|---------------------------------------------|
| ВВ   | Inland Bill of Lading Bill To               |
| ВС   | Inland Bill of Lading Consignee             |
| ВК   | Bank (for restricted party screenings only) |
| BT   | Bill To                                     |
| СВ   | Not used                                    |
| CE   | Canada Customs Invoice Exporter             |
| CO   | Canada Customs Invoice Originator           |
| СР   | Canada Customs Invoice Purchaser            |
| EU   | End User (for restricted party              |
| EU   | screenings only)                            |
| EX   | Exporter                                    |
| FA   | Forwarding Agent                            |
| FF   | Freight Forwarder                           |
| FL   | Freight Location Company                    |
| IC   | Intermediate Consignee                      |
| MA   | Manufacturer (for restricted party          |
| IVIA | screenings only)                            |
| NC   | FTA Certifier                               |
| NI   | FTA Importer                                |
| NP   | FTA Producer                                |
| NT   | Notify Party                                |
| OC   | Ocean Bill of Lading Also Notify            |
| UC   | Ultimate Consignee                          |

When running the DXM using an XML file, you will need to identify each contact type using these codes. The **EX** contact type is required but can be blank.

## Version 06.24.22

© 2022, InterMart, Inc., 1400 Corporate Center Curve, Suite 130, Eagan, MN 55121. InterMart and Shipping Solutions are registered trademarks of InterMart, Inc. All Rights Reserved.